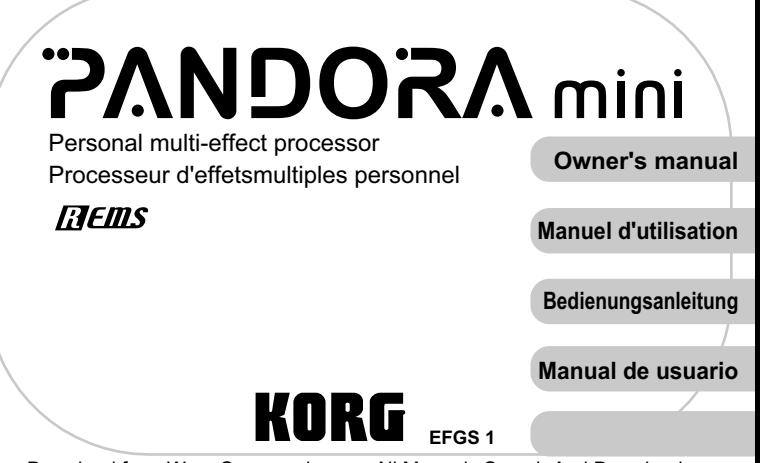

### <span id="page-1-0"></span>**Precautions**

#### **Location**

Using the unit in the following locations can result in a malfunction.

- 
- In direct sunlight **•** Locations of extreme temperature or humidity
- Excessively dusty or dirty locations Locations of excessive vibration
	-

• Close to magnetic fields

### **Power** supply

Be sure to turn the power switch to OFF when the unit is not in use. Remove the battery in order to prevent it from leaking when the unit is not in use for extended periods.

#### **Interference with other electrical devices**

Radios and televisions placed nearby may experience reception interference. Operate this unit at a suitable distance from radios and televisions

### **Handling**

To avoid breakage, do not apply excessive force to the switches or controls.

## **Care**

If the exterior becomes dirty, wipe it with a clean, dry cloth. Do not use liquid cleaners such as benzene or thinner, or cleaning compounds or flammable polishes.

### **Keep this manual**

After reading this manual, please keep it for later reference.

### **Keeping foreign matter out of your equipment**

Never set any container with liquid in it near this equipment. If liquid gets into the equipment, it could cause a breakdown, fire, or electrical shock. Be careful not to let metal objects get into the .equipment

This device complies with Part 15 of the FCC Rules. Operation is subject to the following two conditions: (1) This device may not cause harmful interference, and (2) this device must accept any interference received, including interference that may cause undesired operation. Complies with Canadian ICES-003 Class B

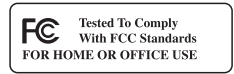

Conforme au Reglement Canadian NMB-003 classe B.

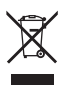

#### **Notice regarding disposal (EU only)**

If this symbol is shown on the product, manual, battery, or package, you must dispose of it in the correct manner to avoid harm to human health or damage to the environment. Contact your local administrative body for details on the correct disposal method. If the battery contains heavy metals in excess of the regulated amount, a chemical symbol is displayed below the symbol on the battery or battery package.

## **THE FCC REGULATION WARNING (for USA)**

This equipment has been tested and found to comply with the limits for a Class B digital device, pursuant to Part 15 of the FCC Rules. These limits are designed to provide reasonable protection against harmful interference in a residential installation. This equipment generates, uses, and can radiate radio frequency energy and, if not installed and used in accordance with the instructions, may cause harmful interference to radio communications. However, there is no guarantee that interference will not occur in a particular installation. If this equipment does cause harmful interference to radio or television reception, which can be determined by turning the equipment off and on, the user is encouraged to try to correct the interference by one or more of the following measures:

- Reorient or relocate the receiving antenna.
- Increase the separation between the equipment and receiver.
- Connect the equipment into an outlet on a circuit different from that to which the receiver is connected.
- Consult the dealer or an experienced radio/TV technician for help.

Unauthorized changes or modification to this system can void the user's authority to operate this equipment.

 $*$  All product names and company names are the trademarks or registered trademarks of their respective owners.

## **IMPORTANT NOTICE TO CONSUMERS**

This product has been manufactured according to strict specifications and voltage requirements that are applicable in the country in which it is intended that this product should be used. If you have purchased this product via the internet, through mail order, and/or via a telephone sale, you must verify that this product is intended to be used in the country in which you reside.

WARNING: Use of this product in any country other than that for which it is intended could be dangerous and could invalidate the manufacturer's or distributor's warranty. Please also retain your receipt as proof of purchase otherwise your product may be disqualified from the manufacturer's or distributor's warranty.

## **Contents**

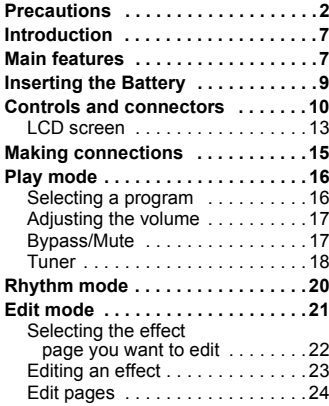

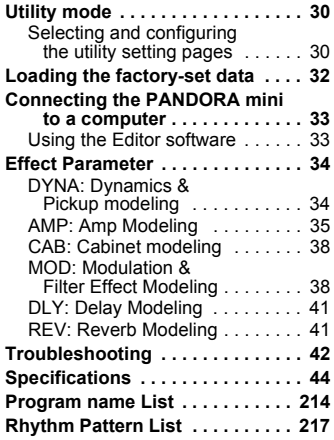

## <span id="page-6-0"></span>**Introduction**

**Thank you for purchasing the KORG PANDORA mini personal multi-effect** processor. In order to enjoy your **PANDORA** mini, please read this owner's manual carefully and retain it for future reference.

## <span id="page-6-1"></span>**Main features**

The **PANDORA** mini is a versatile multi-effect unit that packs an incredible range of guitar amps, bass amps and effects into a compact unit which utilizes Korg's proprietary " $\vec{B}$   $\vec{E}$   $\vec{B}$  modeling technology to create detailed and powerful modeling sounds.

**158 types of effect variations with a maximum of seven effects that can** be used simultaneously.

#### **200 user and 200 preset programs**

(Please refer to page 214 for [program](#page-171-0) names.)

**Auto Tuner function** You can also tune without being heard (i.e., while muted).

**Rhythm function** (Please refer to page 217 for [rhythm](#page-174-0) pattern names.) You can use 100 rhythm patterns or a metronome sound.

#### **AUX Pitch function**

You can transpose the pitch of audio that is input from the AUX jack.

#### **TAP/TUNER button**

You can set the delay time or the tempo of the Rhythm function to match the tempo of the song.

#### **Program Memory buttons**

Four Program Memory buttons enable you to switch between programs .quickly

#### **What** is *REMS***?**

etary sound modeling technology which precisely reproduces the complex character and **FIFINS** (Resonant structure and Electronic circuit Modeling System) is KORG's propripature of both acoustic and electric instruments as well as electronic circuits in real world environments.  $\eta$  **FIFINS** emulates a wide variety of sound generation characteristics including instrument bodies, speakers & cabinets, acoustic fields, microphones, vacuum tubes, transistors etc.

## <span id="page-8-0"></span>**Inserting the Battery**

Remove the battery cover located on the bottom of the PANDORA mini by sliding it in the direction of the arrow. Insert one AA alkaline battery as shown in the illustration. Be sure to insert the battery observing the correct polarity.

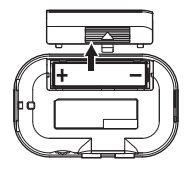

#### **Battery Low display**

When the battery begins to run low, the Low Battery icon  $\Gamma$  will light-up. When this icon lights-up, you should replace the battery as soon as possible. Programs and other data (except for the data being edited) will not be lost even if the battery is removed and changed.

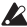

**2** Battery that have run down must be removed from the PANDORA mini. If you leave a dead battery in the unit, malfunctions (battery leakage, etc.) may occur. You should also remove the battery when you do not expect to use the PANDORA mini for an extended period of time.

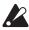

 $\triangle$  Set the battery type (see p.31) to match the battery you use.

**REP** You can also use USB bus power.

## <span id="page-9-0"></span>**Controls and connectors**

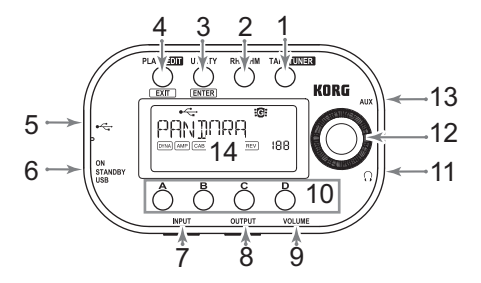

#### **1. TAP/TUNER Button:**

Use this button to set the delay time for delay models (see p.26) or to set the tempo in Rhythm mode (see p.20). In Play mode, pressing this button will place the PANDORA mini into Bypass or Mute mode and activate the tuner  $(see p.18).$ 

- **2. RHYTHM button:** Use this button to enter Rhythm mode (see p.20).
- **3. UTILITY button:** Use this button to enter Utility mode (see p.30).

#### **4. PLAY/EDIT button:**

Press this button to enter Play mode (see p.16). Press and hold down this button for approximately one second to enter Edit mode (see p.21).

#### **5.** USB connector:

You can connect your computer to this connector using a USB cable so that you will be able to edit PANDORA mini programs in the Editor software that's installed on your computer. When you connect the unit to a computer using a USB cable, USB bus power is supplied from the computer.

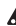

 $\triangle$  Some computers may be unable to supply USB bus power. In such cases, use a battery or a self-powered hub (that can receive power from an external power supply).

#### **6. Power switch:**

Set this switch to STANDBY to power off, or to ON or USB to power on.

If you use the PANDORA mini with a battery, set this switch to ON. If you use the PANDORA mini with USB bus power, set this switch to USB.

- 7. **INPUT jack:** Connect your guitar (or bass) to this jack.
- 8. OUTPUT jack: Connect your guitar amp, bass amp, or mixer, etc. to this jack.

#### **9. VOLUME dial:**

Use this dial to adjust the volume level coming from the OUTPUT jack and headphones jack.

#### **10. Program Memory buttons (A, B, C, D buttons):**

You can assign four of your favorite programs to the A–D buttons ([see](#page-15-2) p.16). In Edit mode, use these buttons to select effect types or edit parame-.ters

11. Headphones jack: Connect headphones here.

#### 12. Value dial:

In Play mode, use this dial to select a program. In other modes, use this dial to edit parameters or configure various settings.

- 13. AUX jack: Connect a CD or Mp3 player to this jack.
- **14. LCD screen:** Please refer to [page](#page-12-0) 13 and subsequent pages.

#### <span id="page-12-0"></span>**LCD** screen

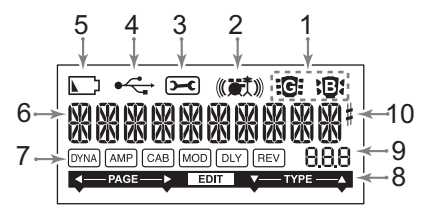

- **1. Guitar/Bass icons:** These icons indicate the selected program type.
- 2. Rhythm icon: This icon appears in Rhythm mode.
- **3. Utility icon:** This icon appears in Utility mode.

#### **4. USB icon:**

This icon appears when the PANDORA mini is connected to a computer using a USB cable.

#### **5. Low Battery icon:**

This icon will light-up when the batteries run low.

#### **6. Program name/Effect type display:**

This area shows the program name or effect type. When the PANDORA mini is bypassed or muted, this will function as the tuner.

#### <span id="page-13-1"></span>**:chain Effect 7.**

This area indicates the on/off status of the DYNA, AMP, CAB, MOD, DLY, and REV effects

<span id="page-13-0"></span>8. Edit indicator: This indicator appears in Edit mode.

#### **9. Number/Value display:**

This display indicates the program number or parameter value.

## <span id="page-14-0"></span>**connections Making**

When connecting an external device (ie-guitar amp, bass amp, CD player, etc.) be sure to turn the unit off

- If a CD player or other audio source is connected to the AUX jack, you can play along with your guitar or bass. However the volume must be adjusted from the connected device
- $\bullet$  Use a standard monaural cable to connect the PANDORA mini's OUTPUT jack to a guitar or bass amp. Only the L (Left) channel output will be heard.
- PANDORA mini's output level and sound quality will vary depending on which headphones are used. We recommend using good quality low impedance headphones, 32 Ohms or less with a sensitivity rating near  $100dB/mW$  or above. Many headphones sold for use with portable CD or Mp3 players will work just fine.
- Use the USB cable if you want to connect the PANDORA mini to your computer. For details on how to connect the PANDORA mini to your computer, refer to "Connecting to your computer."
- If needed, you can attach the included rubber feet to the bottom of the PAN-DORA mini

## <span id="page-15-0"></span>**mode Play**

Play mode is the mode that you will usually use with the PANDORA mini.

#### <span id="page-15-1"></span>**Selecting a program**

Use the Value dial to select a [program](#page-171-0) (see page 214 for program names). The program name/effect type display will indicate the program name. The number/value display will indicate the program number.

You can choose from 200 rewritable user programs (000–199) and 200 preset programs (200-399).

#### <span id="page-15-2"></span>**Program Memory buttons (A, B, C, D buttons)**

You can assign four programs to the A–D buttons. These can be your favorite programs, or programs that you plan to use in a performance. In this way, you can switch between programs quickly. Programs can be selected even when vou are in Rhythm mode or Utility mode (excluding certain setting pages).

Follow the steps below to assign programs to the Program Memory buttons. In this example, a selected program is assigned to the A button.

- Rotate the Value dial to select a program you want to assign to the A button.
- 2 Press and hold down the A button for approximately one second.

" $PGM>A''$  will appear on the LCD, indicating that the program is assigned to the A button

#### <span id="page-16-0"></span>**Adjusting the volume**

Use the VOLUME dial to adjust the volume level coming from the OUTPUT and headphones jacks.

To adjust the volume for each program, use the Program Level parameter in Edit mode (see p.27).

#### <span id="page-16-1"></span>**Bypass/Mute**

When you press and hold down the TAP/TUNER button for approximately one second, the PANDORA mini will bypass the effects and output the original dry sound (with no effects). The effect chain indicators on the LCD will blink, "BYPASS" will appear, and then the unit will enter Tuner mode

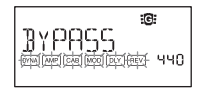

Alternatively, to mute the sound during tuning, press and hold down the TAP/TUNER button for approximately two seconds. The effect chain indicators will blink rapidly on the LCD, "MUTE" will appear, and then the unit will enter Tuner mode

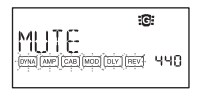

To return to Play mode from Bypass or Mute mode, press the TAP/TUNER button again, or press the PLAY/EDIT button.

#### <span id="page-17-0"></span>**Tuner**

The tuner is operable when you bypass or mute.

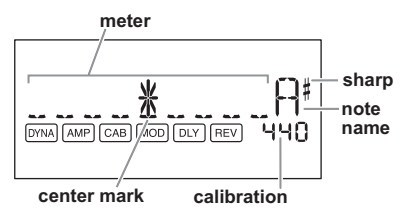

- 1 Play a single string on your guitar or bass.
- The LCD will show the note name and the calibration. If the pitch is more than a semitone higher than the note name, a sharp symbol will appear at the upper right of the note name.
- 2 The display area will act as a meter to show the pitch. Tune each string of your guitar or bass so that the indicator above the center mark is lit-up.

#### **Calibration (Standard pitch A = 440)**

You can use the Value dial to adjust the calibration in the range of  $A = 438$  Hz-445 Hz. The calibration setting you make will remain until the power is turned off. Once the power is turned off, calibration will be reset to  $A = 440$  Hz.

## <span id="page-19-0"></span>**mode Rhythm**

You can choose from 100 rhythm patterns ([see](#page-174-0) page 217 for the [rhythm](#page-174-0) pattern names).

To enter Rhythm mode, press the RHYTHM button in Play mode (but not in Mute or Bypass mode). The selected rhythm pattern will start playing. The Rhythm icon will blink in sync with the tempo of the rhythm pattern.

To stop playing the rhythm pattern, press the PLAY/EDIT button to exit to Play mode.

Pressing the RHYTHM button repeatedly will cycle through the pages for pattern selection, tempo  $(40-240)$ , pattern volume  $(0.0-10.0)$ , and reverb level (0.0–10.0).

The value dial can be used to adjust settings on each page.

You can also set the tempo by pressing the TAP/ TUNER button in Rhythm mode a few times at the desired interval

**Pattern selection** 8868  $[51.0 \text{ m}]$   $[7.0 \text{ m}]$   $[7.0 \text{ m}]$   $[7.0 \text{ m}]$   $[7.0 \text{ m}]$ **Pattern** tempo owto TEMPO [DYNA] AMP] CAB] [MCD] [DLY] [REV] 120 **Pattern** volume ≪確実 ILEVEL  $\overline{[0m\lambda]}$   $\overline{[M\ell]}$   $\overline{[CAB]}$   $\overline{[MOD]}$   $\overline{[DUV]}$   $\overline{[BEV]}$ -AO **Reverb** level **Kett REVER 1 DINA AMP** CAB MOD DLY REV 80

 $\mathbb{R}^2$  This uses the same reverb as the program effect. This parameter has no effect if you have selected a program that does not use reverb modeling, or if the reverb effect level is  $^{n}0$  "

the turn turn the settings in this mode will be retained if you turn the power off without switching back to Play mode.

In this mode you can turn each effect on or off, and edit the effect type, parameter values, and program name for each program.

In Play mode, press and hold down the PLAY/ EDIT button for approximately one second. The Edit indicator (see  $p.14$ ) will appear and the unit will enter Edit mode. You can also rename or write programs (which you can save as user programs) in Edit mode.

<span id="page-20-0"></span>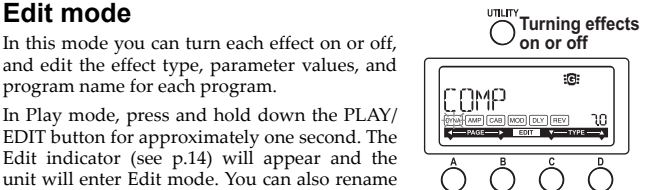

**pages Moving Selecting back** and forth the type

#### <span id="page-21-0"></span>**Selecting the effect page you want to edit**

Press the A or B button to select the page that you want to edit. If you select the effect page, the corresponding effect chain indicator will blink (see p.14).

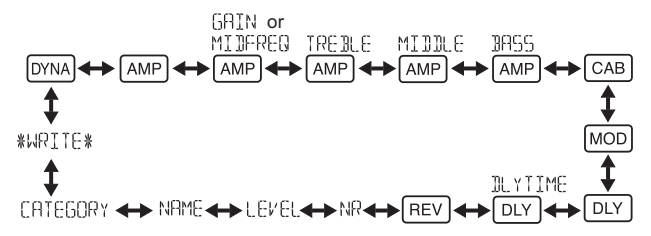

### <span id="page-22-0"></span>**Editing an effect**

For each effect, you can select the effect type and set its parameter values.

Pressing the UTILITY (ENTER) button repeatedly will turn the effect on or off. If you select the effect type using the  $\overline{C}$  or  $\overline{D}$  button for an effect that is turned off, that effect will automatically be turned on.

If a program was not written after it was edited, the decimal point of the program number will light.

 $\triangle$  The edited settings will return to the settings of the original program if you switch programs or turn off the power without Writing.

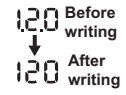

For details on the effect types and parameters, refer to Effect Parameters (p.34).

To exit Edit mode, press the PLAY/EDIT(EXIT) button to return to Play mode.

#### <span id="page-23-0"></span>**pages Edit**

#### *<b>DYNA* **Selecting and setting the parameters for** dynamics and pickup modeling effects

Use the  $C$  and  $D$  buttons to select an effect. Use the Value dial to set the parameters.

#### **EAMP** Selecting amp modeling effects

Use the  $C$  and  $D$  buttons to select an effect. The Value dial will be disabled

ree The number/value display will indicate "Gt" if you have selected a guitar model. The display will indicate "bA" if you have selected a bass model.

#### **AMP** Setting the gain **[GAIN]** (distortion amount) and mid-range frequency [MIDFREQ] for the selected amp model

The  $C$  and  $D$  buttons will be disabled Use the Value dial to set the value.

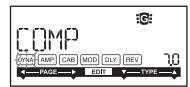

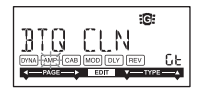

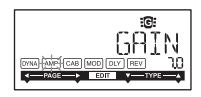

**AMP** Adjusting the cut and boost for the high range of the selected amp model

The  $C$  and  $D$  buttons will be disabled Use the Value dial to set the value.

#### **AMP** Adjusting the cut and boost for the mid range of the selected amp model

The  $C$  and  $D$  buttons will be disabled. Lise the Value dial to set the value

#### *AMP* Adjusting the cut and boost for the low range of the selected amp model

The  $C$  and  $D$  buttons will be disabled Use the Value dial to set the value

#### **CAB** Selecting and setting parameters for cabinet **effects modeling**

Use the  $\overline{C}$  and D buttons to select an effect Use the Value dial to set the parameters.

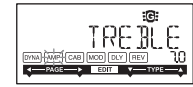

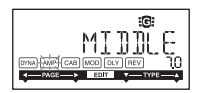

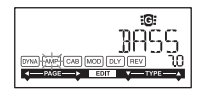

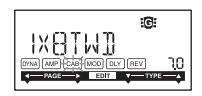

**FOR** The value display will indicate "Gt" for approximately one second if you've selected a guitar amp cabinet, or "bA" if you've selected a bass amp cabinet.

# <u>l<sup>мо⋻∣</sup>Selecting</u> and setting parameters for modula-<br>tion and filter-type modeling effects

Use the  $C$  and  $D$  buttons to select an effect Use the Value dial to set the parameters.

**DLY** Selecting delay modeling effects  $\overline{\text{Use the } C}$  and  $\overline{\text{D}}$  buttons to select an effect. Use the Value dial to set the parameters.

<span id="page-25-0"></span>**DLY** Setting the delay time for the selected delay The C and D buttons will be disabled. Use the Value dial to set the value SLAP1-5 (0-500ms). DELAY1-MULTI5 (0-2 sec)

- the You can also set the delay time by pressing the TAP/TUNER button repeatedly at the desired interval.
- **between** If any of SLAP1-5 have been selected, a quarter of the interval between each press of the TAP/TUNER button will be used as the delay time.

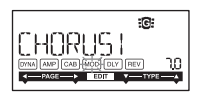

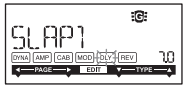

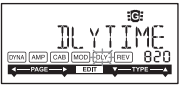

#### **EREV** Selecting reverb modeling effects

Use the  $C$  and  $D$  buttons to select an effect Use the Value dial to set the parameters.

#### **Setting the noise reduction value**

The  $C$  and  $D$  buttons will be disabled Use the Value dial to set the value.  $(0.0-10.0)$ 

noise Increasing this value will produce more noise reduction. Normally you will adjust this so that you do not hear obtrusive noise when the strings are lightly muted.

#### <span id="page-26-0"></span>**Setting the program level**

The  $C$  and  $D$  buttons will be disabled Use the Value dial to set the value.  $(0.0-10.0)$ 

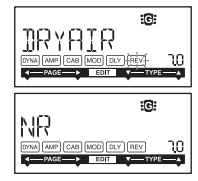

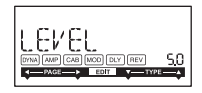

#### **Renaming the programs**

Use the  $C$  or  $D$  button to select a letter you want to .change

Rotate the Value dial to select a character.

You can rename a program using up to 10 characters.

The following characters can be used:

1174888888998499123456989572578 BBCBEEGHTJKI MNOPORSTHVWXYZKYBM

#### **Setting the program type icon**

The  $C$  and  $D$  buttons are disabled. Use the Value dial to select the guitar or bass icon.

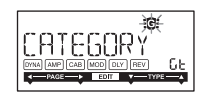

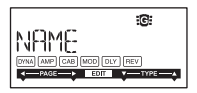

#### **WRITE**

Here you can write (store) a program that you created. Use the Value dial to select the writing destination (User programs only: 000–199). To cancel writing a program, press the  $A$  (or  $B$ ) Button to select a different screen

To write the program, press the UTILITY (ENTER) button. When the program has been written, the LCD will indicate "COMPLETED" for approximately one .second

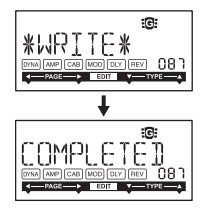

 $\mathbb Z$  Before writing an edited program to a different program number, be sure that you do not mind overwriting the data that is currently stored in that program number. The program data that is overwritten will be lost.

 $\mathbb{Z}$  It is not possible to write to a preset program (200–399).

## <span id="page-29-0"></span>**Utility** mode

In this mode, you can set the AUX pitch, LCD backlight, and other parameters. In Play mode, press the UTILITY button. The Utility icon will appear and the unit will enter Utility mode.

#### <span id="page-29-1"></span>**Selecting and configuring the utility setting pages**

Pressing the UTILITY button repeatedly will change utility setting pages. Rotate the Value dial to set the parameters on each page.

To cancel settings, press the PLAY/EDIT button to exit to Play mode.

 $\ddot{\mathbf{r}}$  as the settings changed in this mode are retained even when the power is turned off

#### **pitch AUX**

While this page is displayed, you can adjust the pitch of the sound that's input from the AUX jack in the range of  $+/-$  one octave in steps of 10 cents (up to  $+/-3$ semitones) and in steps of one semitone or 100 cents (beyond  $+/-3$  semitones).

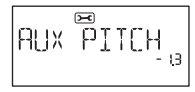

 $\triangle$  Sound input from the AUX jack will be output in monaural.

#### **LCD** backlight

Use the Value dial to turn the backlight on/off.

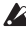

 $\mathbb Z$  If you are using batteries, the battery life will be shorter if the backlight is on.

#### <span id="page-30-0"></span>**Specifying the battery type**

To display the remaining battery power correctly, you must specify the type of battery that you use. Select "AL" for an alkaline battery, and "nH" for an NiMH battery.

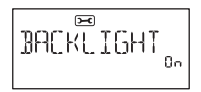

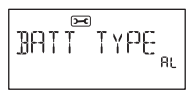

## <span id="page-31-0"></span>**Loading the factory-set data**

Here's how to load the preloaded data. This will load the factory-set effect programs, Rhythm mode, and Utility mode settings.

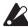

 $\lambda$  Be aware that if you reload the factory programs, the user programs and any settings user made will be overwritten.

- 1 While holding down the RHYTHM button and the A Button, turn on the power.
- 2 Release your fingers from the buttons when the LCD indicates "PX MINI." The LCD will ask "RELOAD?"
- 3 Press the UTILITY (ENTER) button. The display will indicate "RELOAD", "VERIFY", "COMPLETED" for a short time, and the factory-set programs will be re-loaded into the user program area. Then the power-on screen will appear.

If you decide not to reload, press the  $PLAY/EDIT(EXT)$  button while the "RELOAD?" indication is still shown. The factory programs will not be reloaded; the normal power-on screen will appear, and the PANDORA mini will be in Play mode.

 $\triangle$  Never turn off the power during the reload operation.

## <span id="page-32-0"></span>**Connecting the PANDORA mini to a computer**

You can edit programs using the Editor software installed on a computer connected to the PANDORA mini via a USB cable

#### <span id="page-32-1"></span>**Using the Editor software**

You can edit the PANDORA mini's programs and manage the library by using the special Editor software that's installed on your computer along with the Korg USB-MIDI driver.

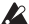

**form**  $\lambda$  You can download the Korg USB-MIDI driver and Editor software from the following Korg website: http://www.korg.com/ For information on installing and using the Editor software, refer to the instruction manual for the Editor software.

## <span id="page-33-0"></span>**Effect Parameter**

#### <span id="page-33-1"></span>**DYNA: Dynamics & Pickup modeling**

Types marked by an asterisk (\*) indicate effects for bass guitars.

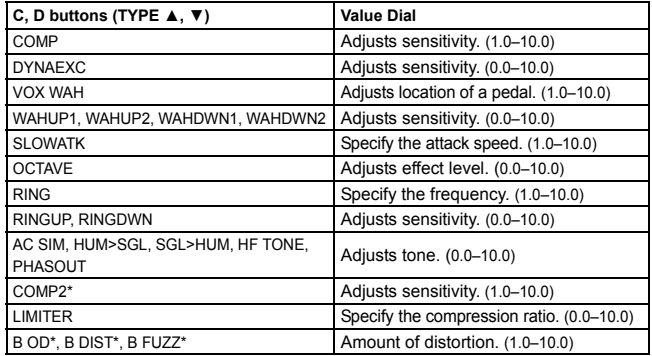

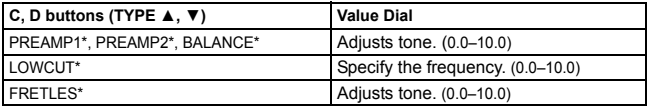

#### <span id="page-34-0"></span>**AMP: Amp Modeling**

In order to take full advantage of the characteristics of Amp Modeling, we recommend that you use it in conjunction with Cabinet Modeling when listening through headphones or when recording from the line output. Types marked by an asterisk (\*) indicate effects for bass guitars.

If you have selected SYNTH as the effect type, use the Value dial on each parameter page to set the filter depth and decay, and to select and adjust the waveform (see p.36).

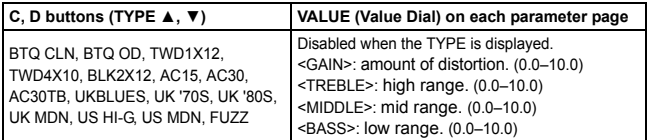

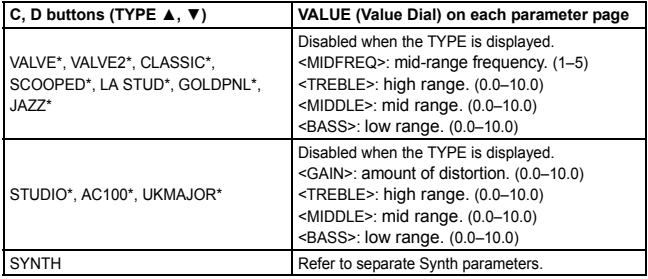

#### <span id="page-35-0"></span>**Synth parameters**

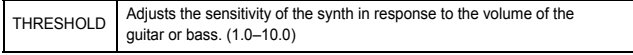
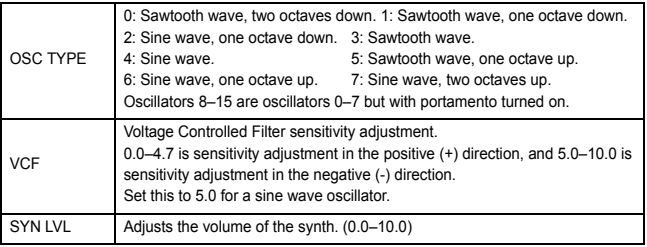

- $\triangle$  The Synth is effective only when single notes are played. The desired effect will not be obtained if chords are played.
- $\chi$  If your instrument is not tuned correctly, the results may not be as your expect. In this case, re-tune your instrument.
- 

 $\lambda$  If the sound is unpleasantly distorted, lower the "SYN LVL" until the sound is no longer distorted.

# **CAB: Cabinet modeling**

Types marked by an asterisk (\*) indicate effects for bass guitars.

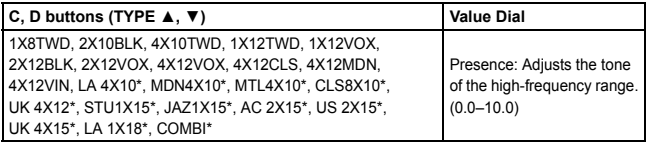

#### **MOD: Modulation & Filter Effect Modeling**

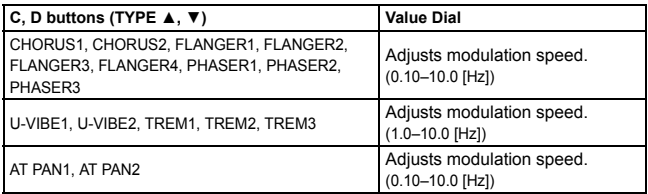

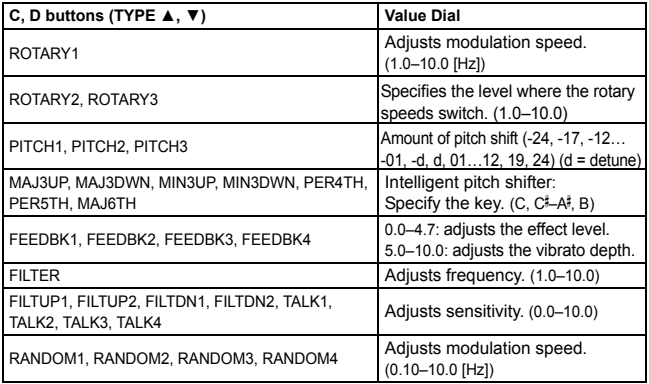

# **About the Intelligent Pitch Shifter**

The Intelligent Pitch Shifter (MAJ3UP–MAJ6TH) creates musically useful harmonies by varying the amount of pitch shift according to the note you play and the key in which you are playing. For example if you select a pitch shift value of a 3rd up in a major key (MAJ3UP), the amount of pitch shift will vary automatically between three semitones (a minor third) and four semitones (a major third).

• When MAJ3UP is used with a key setting of C

The pitch created by the intelligent pitch shifter is shown in parenthesis ().

The PANDORA mini provides seven types of intelligent pitch shifting, with intervals of a 3rd, 4th, 5th, and 6th. (For the 3rd, you can select either the upper or lower part, and a major or minor key.)

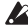

 $\triangle$  If your instrument is not tuned correctly, the results may not be as you expect. In this case, re-tune your instrument.

 $\lambda$  The intelligent pitch shifter will function when you play individual notes. It cannot produce the effect for chords.

## **DLY: Delay Modeling**

Each delay type,  $(1, 2, 3, 4, 5)$  has different amounts of feedback.

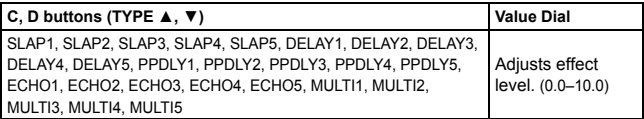

To set the delay time, go to the next page (DLYTIME) and use the Value Dial. The specified delay time can be a maximum of 500ms for SLAP1-5 or a maxi- $\frac{1}{2}$  mum of 2 sec for DELAY 1–MULTI5

Tus You can also set the delay time by pressing the TAP/TUNER button repeatedly at the desired interval. If any of SLAP1-5 have been selected, a quarter of the interval between each press of the TAP/TUNER button will be used as the delay time.

### **REV: Reverb Modeling**

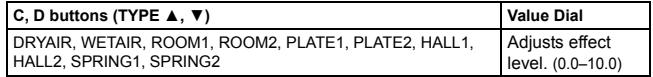

# **Troubleshooting**

If the PANDORA mini does not function as you expect, please check the following points first.

- Power does not turn on
	- Is a battery installed? Alternatively, is the USB cable connected correctly and securely?
- o No sound
	- Are your guitar or bass, amp and/or headphones connected to the correct iacks?
	- Is your amp turned on and set correctly?
	- Are any cables broken? If you can hear sound from headphones connected to the unit, there may be a problem somewhere after the output stage.
	- Check to make sure that the program level is not set to "0" or a low value.
	- The VOLUME dial may have been turned down.

- Is the PANDORA mini muted?
- Be aware that if all effects are off, the chain display will disappear, and it will not be possible to distinguish Bypass or Mute from the LCD display.
- Is the volume of your guitar turned down?
- o The volume from the device connected to the AUX jack is too loud or too soft or cannot be heard
	- Adjust the output level of the connected device. Try using the headphone jack of the device, instead of its line output.
- Effects are not applied.
	- Check to make sure that the Bypass or Tuner indicator is not displayed.
	- Are the effects used in the program turned on?
- o. Tuner doesn't work
	- Is the PANDORA mini bypassed or muted?

# **Specifications**

**Effects:** 158 types (Maximum number of effects available simultaneously: 7)

**Number of programs User: 200, Preset: 200** 

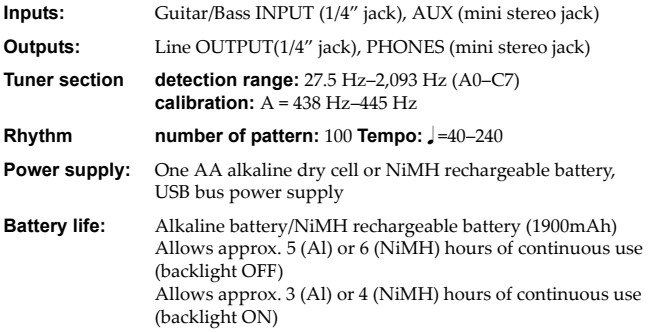

**Dimensions (W×D×H):**  $88 \times 56 \times 30$  mm/3.15  $\times$  2.2  $\times$  1.18 inches (not including protrusions)

**Weight:** 80g/2.82 oz. (not including battery)

- **Included items:** Alkaline Batteries (for checking recorder operation), Owner's manual, Rubber feet
- Specifications and appearance are subject to change without notice for .improvement

# **REGISTER ONLINE!**

# www.korg.com/register

Register your Korg product online at www korg com/register

For US purchasers only.

# <span id="page-45-0"></span>**Précautions**

## **Emplacement**

L'utilisation de cet instrument dans les endroits suivants peut en entraîner le mauvais fonctionnement.

- 
- Endroits sales ou fort poussiéreux
- A proximité de champs magnétiques

## **Alimentation**

Lorsque vous n'utilisez pas l'appareil, n'oubliez pas de le mettre hors tension. Retirez les piles<br>pour éviter toute fuite lorsque l'appareil ne sera pas utilisé pendant de longues périodes de temps.

### Interférences avec d'autres appareils électriques

Les postes de radio et de télévision situés à proximité peuvent par conséquent souffrir d'interférences à la réception. Veuillez dès lors faire fonctionner cet appareil à une distance raisonnable de postes de radio et de télévision.

### **Maniement**

Pour éviter de les endommager, manipulez les commandes et les boutons de cet instrument avec soin.

### **Entretien**

Lorsque l'instrument se salit, nettoyez-le avec un chiffon propre et sec. Ne vous servez pas d'agents de nettoyage liquides tels que du benzène ou du diluant, voire des produits inflammables.

### **Conservez** ce manuel

Après avoir lu ce manuel, veuillez le conserver soigneusement pour toute référence ultérieure.

### **Evitez toute intrusion d'objets ou de liquide**

Ne placez jamais de récipient contenant du liquide près de l'instrument. Si le liquide se renverse ou coule, il risque de provoquer des dommages, un court-circuit ou une électrocution. Veillez à ne pas laisser tomber des objets métalliques dans le boîtier (trombones, par ex.).

- En plein soleil **•** Endroits très chauds ou très humides<br>• Endroits sales ou fort poussiéreux Fodroits soumis à de fortes vibrations
	-

### **Note concernant les dispositions (Seulement EU)**

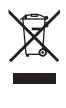

Quand un symbole avec une poubelle barrée d'une croix apparait sur le produit, le mode d'emploi, les piles ou le pack de piles, cela signifie que ce produit, manuel ou piles doit être déposé chez un représentant compétent, et non pas dans une poubelle ou toute autre déchetterie conventionnelle

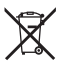

Disposer de cette manière, de prévenir les dommages pour la santé humaine et les dommages potentiels pour l'environnement. La bonne méthode d'élimination dépendra des lois et règlements applicables dans votre localité, s'il vous plaît, contactez votre organisme administratif pour plus de détails. Si la pile contient des métaux lourds au-delà du seuil réglementé, un symbole chimique est affiché en dessous du symbole de la poubelle barrée d'une croix sur la pile ou le pack de piles.

\* Tous les noms de produits et de sociétés sont des marques commerciales ou déposées de leur détenteur respectif.

#### **REMARQUE IMPORTANTE POUR LES CLIENTS**

Ce produit a été fabriqué suivant des spécifications sévères et des besoins en tension applicables dans le pays où ce produit doit être utilisé. Si vous avez acheté ce produit via l'internet, par vente par correspondance ou/et vente par téléphone, vous devez vérifier que ce produit est bien utilisable dans le pays où vous résidez.

ATTENTION: L'utilisation de ce produit dans un pays autre que celui pour lequel il a été concu peut être dangereuse et annulera la garantie du fabricant ou du distributeur. Conservez bien votre récépissé qui est la preuve de votre achat, faute de quoi votre produit ne risque de ne plus être couvert par la garantie du fabricant ou du distributeur.

# **Sommaire**

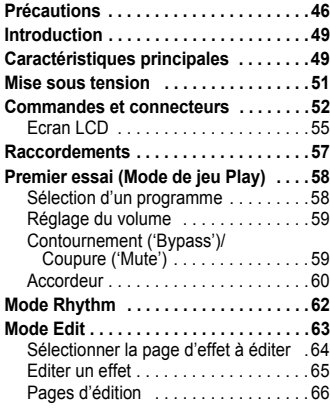

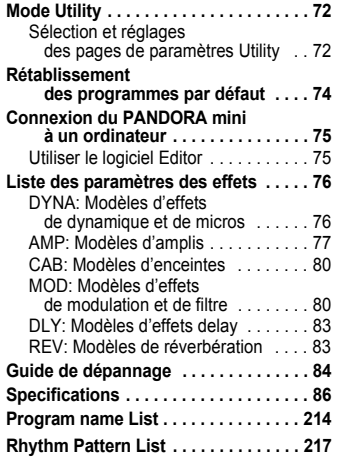

# <span id="page-48-0"></span>**Introduction**

**Merci** d'avoir fait l'acquisition d'un processeur d'effets multiples personnel PANDORA mini de KORG. Pour lui assurer une longue vie sans incidents, veuillez lire attentivement le présent manuel et toujours veiller à utiliser l'appareil correctement. Conserver le manuel dans un endroit sûr afin de pouvoir s'y reporter ultérieurement.

# <span id="page-48-1"></span>**principales Caractéristiques**

Le PANDORA mini est un multi-effets polyvalent concentrant une incroyable gamme de sons d'amplis guitare/basse et d'effets dans un boîtier compact utilisant la technologie " **FIEIDS** " de modélisation de Korg pour créer des sons de modélisation réalistes et puissants.

# 158 variations d'effets pour sept effets au maximum peuvent être utili-<br>sées simultanément.

#### 200 programmes utilisateur et 200 programmes présélectionnés

(Voyez les noms de [programme](#page-171-0) à la page 214.)

#### **Fonction 'Auto Tuner'**

Vous pouvez accorder votre instrument de façon inaudible (avec le son coupé).

**Fonction 'Rhythm'** (Voyez les noms de motifs [rythmiques](#page-174-0) à la page 217.) Vous pouvez utiliser 100 motifs rythmiques ou un son de métronome.

#### **Fonction 'AUX Pitch'**

Vous pouvez transposer les données audio arrivant à la prise AUX.

#### **Bouton TAP/TUNER**

Vous pouvez synchroniser le temps de retard (delay) ou le tempo de la fonction "Rhythm" avec le tempo du morceau.

#### **Boutons de mémoire de programme**

Ces quatre boutons de mémoire de programme vous permettent de changer rapidement de programme.

#### **? technologie la que ce-est'Qu**

sion le caractère complexe et la nature tant des instruments acoustiques qu'électriques ainsi tem) constitue une technique de modelage du son déposée par Korg qui reproduit avec préci-Le  $\overline{B}$  FII  $\overline{B}$  système (de l'anglais Resonant Structure and Electronic circuit Modeling Sysque des circuits électroniques dans des environnements réels.

Le  $\overline{C}$  FIFINS émule une vaste gamme des caractéristiques de génération des sons v compris des corps d'instruments, des haut-parleurs et des enceintes des champs acoustiques, des microphones, des tubes à vide, des transistors, etc.

# <span id="page-50-0"></span>**Mise sous tension**

Ouvrez le couvercle du compartiment à pile situé sous le PANDORA mini en le faisant coulisser dans le sens de la flèche. Insérez une pile alcaline AA de la façon illustrée. Veillez à insérer la pile en respectant la polarité correcte

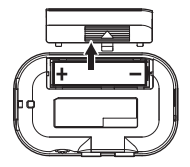

#### **épuisée pile de Affichage**

Lorsque la pile s'affaiblit, l'icône de la pile épuisée  $\Gamma$  s'allume. Dans ce cas, remplacer la pile dès que possible. Les programmes et les autres données (à l'exception de celles en cours d'édition) seront conservées même lors du retrait de la pile.

la Toujours retirer les piles épuisées du PANDORA mini. Si vous les laissez dans l'appareil, elles risquent d'être à l'origine de mauvais fonctionnements (dus à des fuites de produit, etc.). Nous conseillons également de retirer les piles lorsque vous ne comptez pas utiliser le PANDORA mini pendant une période prolongée.

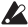

- $\triangle$  Réglez le type de pile ([voyez](#page-72-0) p.73) selon la pile utilisée.
- **TOB** Vous pouvez aussi utiliser l'alimentation du bus USB.

# <span id="page-51-0"></span>**connecteurs et Commandes**

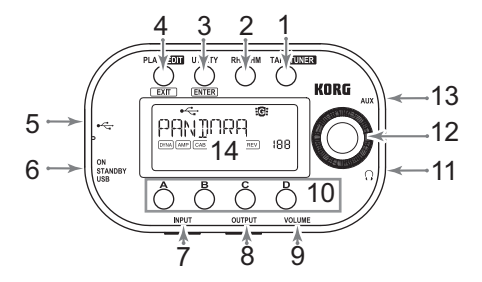

#### **1. Bouton TAP/TUNER:**

Utilisez ce bouton pour régler le temps de retard des modèles d'effet delay ([voyez](#page-67-0) p.68) ou pour régler le tempo en mode Rhythm (voyez p.62). En mode Play, une pression sur ce bouton fait passer le PANDORA mini en mode Bypass ou Mute et active l'accordeur ("tuner") ([voyez](#page-59-0) p.60).

#### **2. Touche RHYTHM:**

Utilisez cette touche pour accéder au mode Rhythm ([voyez](#page-61-0) p.62).

### 3. Touche UTILITY:

Utilisez cette touche pour accéder au mode Utility ([voyez](#page-71-0) p.72).

## **4. Bouton PLAY/EDIT:**

Appuyez sur ce bouton pour passer en mode Play ([voyez](#page-57-0) p.58). Maintenez ce bouton enfoncé durant environ une seconde pour passer en mode Edit ([voyez](#page-62-0) p.63).

#### **:USB Prise 5.**

En reliant cette prise à votre ordinateur avec un câble USB, vous pouvez utiliser le logiciel d'édition ("Editor") installé sur votre ordinateur pour modifier les programmes du PANDORA mini. Quand vous établissez une connexion USB avec un ordinateur, vous pouvez profiter de l'alimentation par bus USB.

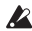

 $\triangle$  Certains ordinateurs peuvent ne pas être en mesure d'assurer l'alimentation via le bus USB. Dans ce cas, utilisez une pile ou un hub alimenté par une source externe.

#### **:Interrupteur 6.**

Réglez cet interrupteur sur "STANDBY" pour mettre l'appareil hors tension ou réglez-le sur "ON" ou "USB" pour le mettre sous tension.

- role Si vous alimentez le PANDORA mini avec une pile, réglez cet interrupteur sur "ON". Si vous alimentez le PANDORA mini par le bus USB, réglez cet interrupteur sur "USB".
- 7. Prise INPUT: Branchez votre guitare (ou basse) à cette prise.

#### 8. Prise OUTPUT<sup>.</sup>

Branchez votre ampli de guitare ou de basse, votre console de mixage etc. à cette prise.

#### 9. Commande VOLUME<sup>.</sup>

Utilisez cette commande pour régler le volume des signaux de la prise OUTPUT et de la prise casque.

#### 10. Boutons de mémoire de programme A, B, C et D:

Vous pouvez assigner vos programmes favoris aux boutons A~D (vovez p.58). En mode Edit, utilisez ces boutons pour sélectionner des types d'effet ou éditer des paramètres.

11. Prise casque: Vous pouvez y brancher un casque.

#### 12. Molette:

En mode Play, utilisez cette molette pour choisir un programme. Pour les autres modes, cette molette permet de régler divers paramètres.

- 13. Prise AUX: Vous pouvez brancher un lecteur CD ou MP3 à cette prise.
- **14. Ecran LCD:** Voyez la [page](#page-54-0) 55 et les pages suivantes.

<span id="page-54-0"></span>**Ecran** LCD

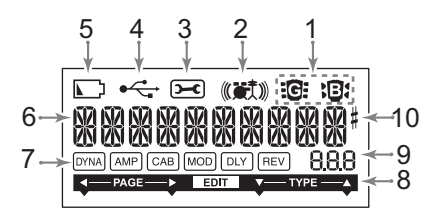

1. Icônes guitare/basse:

Ces icônes indiquent le type de programme sélectionné.

- 2. Icône Rhythm: Cette icône apparaît en mode Rhythm.
- **3. Icône Utility:** Cette icône apparaît en mode Utility.

#### **4. Icône USB:**

Cette icône apparaît quand le PANDORA mini est branché à un ordinateur avec un câble USB

#### **5. Icône de pile épuisée:**

Cette icône s'allume lorsque les piles s'affaiblissent.

#### 6. Affichage du nom de programme/des types d'effets:

Cette zone indique le nom du programme ou le type d'effet utilisé. Lorsque le PANDRA mini est contourné ou assourdi, cette zone fonctionne comme indicateur d'accordage.

#### <span id="page-55-1"></span>**7. Chaîne d'effets:**

Cette zone indique l'état activé/désactivé des effets DYNA, AMP, CAB, MOD. DLY et REV.

<span id="page-55-0"></span>8. Indicateur d'édition: Cet indicateur apparaît en mode Edit.

#### **9. Affichage de numéro/réglage:**

Cet affichage indique le numéro du programme ou un réglage de para-.mètre

# <span id="page-56-0"></span>**Raccordements**

Mettre tous les équipements qui vont être raccordés hors tension (sur OFF) et baisser leur volume

- Si un lecteur CD ou une autre source audio est raccordée à la prise AUX, vous pourrez jouer en même temps avec votre guitare ou votre basse. Mais le volume devra être réglé à partir du dispositif raccordé.
- Utilisez un câble mono standard pour relier la prise OUTPUT du PANDORA mini à un ampli de guitare ou de basse. Seul le canal gauche (L) est audible.
- Le niveau de sortie du PANDORA mini et la qualité sonore dépendent du casque utilisé. Nous conseillons d'utiliser un casque de qualité à basse impédance (32 $\Omega$  ou moins) et d'une sensibilité proche de 100dB/mW ou supérieure. De nombreux casques destinés à des lecteurs CD ou MP3 nomades font parfaitement l'affaire.
- Branchez le PANDORA mini à votre ordinateur avec un câble USB. Pour savoir comment brancher le PANDORA mini à votre ordinateur, voyez "Connexion à un ordinateur"
- Si nécessaire, vous pouvez fixer le pied en caoutchouc fourni sous le PAN-DORA mini

# <span id="page-57-0"></span>**Premier essai (Mode de jeu Play)**

Le mode de jeu Play est celui que vous utiliserez normalement avec le PAN-DORA mini

### <span id="page-57-1"></span>**Sélection d'un programme**

Choisissez un programme avec la molette (voyez page 214 pour en [savoir](#page-171-0) plus sur les noms de programmes).

L'écran affiche le nom du programme et l'affichage de numéro indique le numéro du programme.

Vous avez le choix parmi 200 programmes utilisateur modifiables (000~199) et 200 programmes d'usine  $(200-399)$ .

#### <span id="page-57-2"></span>**Boutons de mémoire de programme A, B, C et D**

Vous pouvez assigner quatre programmes aux boutons  $A \sim D$ . Il peut s'agir de vos programmes favoris ou de programmes dont vous avez besoin à un moment donné. Cela vous permet de changer rapidement de programme. Vous pouvez même sélectionner des programmes quand vous êtes en mode Rhythm ou Utility (sauf à certaines pages de réglages).

Effectuez les opérations suivantes pour assigner des programmes aux boutons. A titre d'exemple, nous allons voir comment assigner un programme au houton A

- Actionnez la molette pour sélectionner le programme à assigner au bouton A.
- 2. Maintenez le bouton A enfoncé durant environ une seconde. "PGM>A" apparaît à l'écran pour indiquer que le programme est assigné au bouton A.

# <span id="page-58-0"></span>**Réglage du volume**

Utilisez la commande VOLUME pour régler le volume des signaux de la prise OUTPUT et de la prise casque.

Pour régler le volume de chaque programme, utilisez le paramètre "Program Level" du mode Edit ([voyez](#page-68-0) p.69)

# <span id="page-58-1"></span>Contournement ('Bypass')/Coupure ('Mute')

Si vous maintenez le bouton TAP/TUNER enfoncé durant environ une seconde. le PANDORA mini contourne les effets et ne produit que le signal sec original (dépourvu d'effets). Les indicateurs de la chaîne d'effets clignotent à l'écran, "BYPASS" apparaît environ l'appareil passe en mode Tuner.

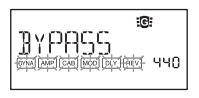

Si vous voulez couper le son durant l'accordage, maintenez le bouton TAP/TUNER enfoncé durant environ deux secondes. Les indicateurs de la chaîne d'effets clignotent rapidement à l'écran, "MUTE" apparaît environ l'appareil passe en mode Tuner.

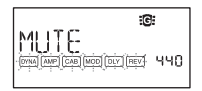

Pour retourner en mode Play à partir du mode Bypass ou Mute, appuyez sur le bouton TAP/TUNER ou PLAY/EDIT.

## <span id="page-59-0"></span>**Accordeur**

L'accordeur fonctionne lorsque vous contournez ou que vous assourdissez le son.

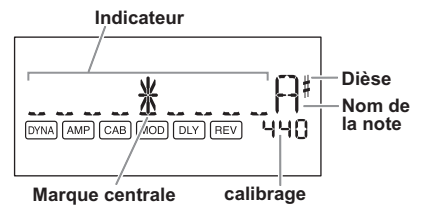

- 1 Jouez sur une seule corde de votre guitare ou de votre basse. Le nom de la note et le calibrage sont indiqués sur l'écran. Si la hauteur est à plus d'un demi-ton que le nom de la note, un dièse apparaît en haut et à droite du nom de la note.
- 2 La zone d'affichage indique aussi la hauteur du son. Accordez chaque corde de votre guitare ou de votre basse de sorte que l'indicateur au-dessus du repère central soit éclairé.

#### Calibrage (fréquence de la hauteur du La standard)

Vous pouvez utiliserle disque de valeurs pour régler le calibrage sur une plage allant de La  $(A)$  = 438 Hz à 445 Hz. Le réglage de calibrage effectué prévaudra jusqu'à la mise hors tension de l'appareil. A la remise sous tension, le calibrage est réinitialisé à une valeur du La =  $440$  Hz.

# <span id="page-61-0"></span>**Rhythm Mode**

Vous avez le choix parmi 100 motifs rythmiques (voyez page 217 pour en [découvrir](#page-174-0) les noms)

Pour passer en mode Rhythm, appuyez sur le bouton RHYTHM en mode Play (mais pas en mode Mute ou Bypass). Le motif rythmique sélectionné démarre. L'icône Rhythm clignote selon le tempo du motif rythmique.

Pour arrêter le motif rythmique, appuyez sur le bouton PLAY/EDIT: vous retournez en mode Play.

Chaque pression sur le bouton RHYTHM sélectionne successivement les pages de sélection de motif, de réglage de tempo  $(40~240)$  puis de volume (0.0~10.0) du motif et du niveau de réverbération  $(0.0~10.0)$ .

La molette permet de régler les paramètres aux différentes pages.

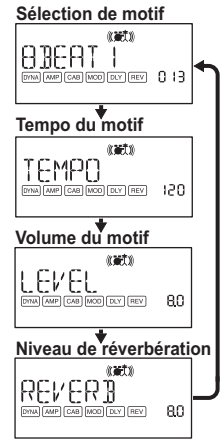

Vous pouvez aussi régler le tempo en tapant sur le bouton TAP/TUNER selon le rythme voulu en mode Rhythm.

- L'effet de réverbération utilisé est le même que pour le programme. Ce paramètre est sans effet si vous avez choisi un programme qui n'utilise pas d'effet de réverbération ou si le niveau de l'effet est réglé sur "0".
- rée Les changements de réglages effectués dans ce mode ne sont pas conservés si vous coupez l'alimentation sans repasser en mode Play.

Ce mode vous permet d'activer ou de couper les différents effets ainsi que de modifier le type d'effet, les réglages de paramètres et le nom des différents pro-.grammes

En mode Play, maintenez le bouton PLAY/ EDIT enfoncé durant environ une seconde L'indicateur Edit ([voyez](#page-55-0) p.56) apparaît et l'appareil passe en mode Edit. Le mode

<span id="page-62-0"></span>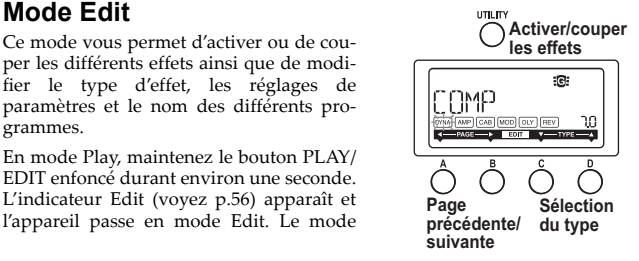

Edit vous permet aussi de renommer ou de sauvegarder des programmes (sous forme de programmes utilisateur).

### <span id="page-63-0"></span>Sélectionner la page d'effet à éditer

Appuyez sur le bouton A ou B pour choisir la page à éditer. Quand vous sélectionnez une page d'effet, l'indicateur de l'effet correspondant dans la chaîne clignote ([voyez](#page-55-1) p.56).

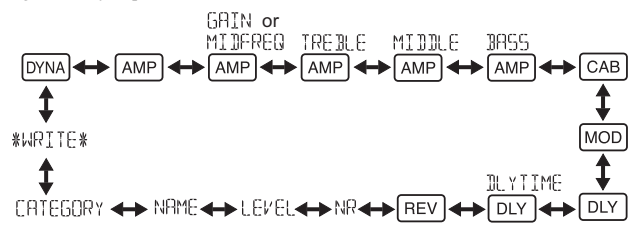

# <span id="page-64-0"></span>**effet un Editer**

Vous pouvez choisir un type d'effet pour chaque effet et en régler les para-.mètres

Chaque pression sur le bouton UTILITY(ENTER) active et coupe alternativement l'effet

Si vous sélectionnez un type d'effet avec le bouton  $C$  ou  $D$  pour un effet qui était coupé, cet effet est automatiquement activé.

Si un programme n'est pas sauvegardé après son édition, le point décimal de son numéro s'allume.

 $\mathbb Z$  Les réglages du programme d'origine remplaceront les réglages édités si vous changez de programme ou si vous mettez l'appareil hors tension sans sauvegarder.

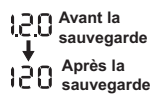

Pour de plus amples informations sur les types d'effets et les paramètres, reportez-vous à Liste des paramètres des effets (p.76).

Appuyez sur la touche PLAY/EDIT(EXIT) pour revenir en mode de jeu.

# <span id="page-65-0"></span>**Pages d'édition**

#### **DYNA** Sélection et réglage des paramètres des effets de dynamique et de modèles de micros.

Utilisez les boutons C et D pour sélectionner un effet. Réglez les paramètres avec la molette.

#### **AMP** Sélection de modèles d'amplis

Utilisez les boutons C et D pour sélectionner un effet. La molette est désactivée

re L'affichage de numéro/réglage indique "Gt" si vous choisissez un modèle d'ampli de guitare. L'affichage de numéro/réglage indique "bA" si vous choisissez un modèle d'ampli de basse.

**AMP** Réglage du gain [GAIN] (quantité de distorsion) et fréquence du médium **[MIDFREQ]** du modèle d'ampli **.sélectionné**

Les boutons C et D sont désactivés. Effectuez le réglage avec la molette.

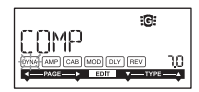

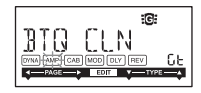

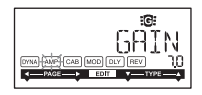

#### **IAMP Réglage du niveau de l'aigu du modèle d'ampli sélectionné**

Les boutons  $C$  et  $D$  sont désactivés Effectuez le réglage avec la molette.

#### **AMP Réglage du niveau du médium du modèle d'ampli sélectionné**

Les boutons C et D sont désactivés.

#### **AMP** Réglage du niveau du grave du modèle d'ampli **sélectionné**

Les boutons C et D sont désactivés. Effectuez le réglage avec la molette.

#### **CAB** Sélection et réglage de paramètres de modèles **enceintes'd**

Utilisez les boutons C et D pour sélectionner un effet. Réglez les paramètres avec la molette.

# Effectuez le réglage avec la molette.

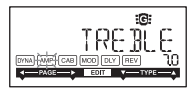

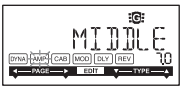

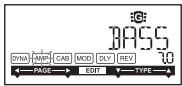

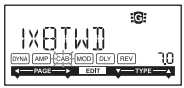

we L'affichage de numéro affiche "Gt" durant environ 1 seconde si vous avez sélectionné une enceinte d'ampli de guitare ou "bA" pour une enceinte d'ampli de basse.

#### **MOD** Sélection et réglage des paramètres de modèles d'effets de modulation et de filtre

Utilisez les boutons C et D pour sélectionner un effet. Réglez les paramètres avec la molette.

### **DLY** Sélection de modèles d'effets delay

Utilisez les boutons C et D pour sélectionner un effet. Réglez les paramètres avec la molette.

#### <span id="page-67-0"></span>DLY **Réglage du temps de retard de l'effet delay sélectionné**

Les boutons C et D sont désactivés. Effectuez le réglage avec la molette.

SLAP1~5 (0~500ms), DELAY1~MULTI5 (0~2s)

T<sub>ue</sub> Vous pouvez aussi régler le retard en tapant sur le bouton TAP/TUNER selon l'intervalle voulu

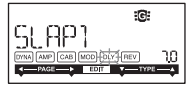

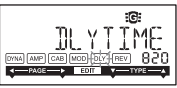

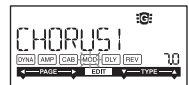

un Si vous avez sélectionné SLAP1~5, le temps de retard correspond à un quart de l'intervalle entre chaque pression sur le bouton TAP/TUNER.

**REV** Sélection de modèles d'effets de réverbération Utilisez les boutons C et D pour sélectionner un effet. Réglez les paramètres avec la molette.

#### **Réglage de la réduction de bruit**

Les boutons  $C$  et  $D$  sont désactivés Effectuez le réglage avec la molette. (0.0~10.0)

davantage L'augmentation de cette valeur produit davantage de réduction du bruit. Normalement, il convient de la régler de manière à ne pas entendre les bruits perturbants lorsque les cordes sont légèrement assourdies

### <span id="page-68-0"></span>**programme du niveau du Réglage** Les houtons  $C$  et  $D$  sont désactivés

Effectuez le réglage avec la molette. (0.0~10.0)

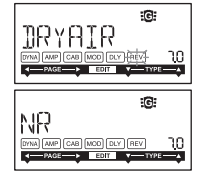

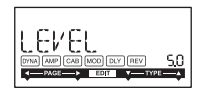

### **programmes les Renommer**

Appuyez sur le bouton C ou D pour choisir le caractère à modifier

Tournez la molette pour sélectionner le nouveau .caractère

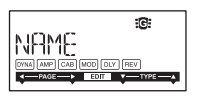

Le nom du programme peut compter jusqu'à 10 caractères.

Vous avez le choix parmi les caractères suivants

11 " # \$ % & 1 < > \* + > + + + 2 0 + 2 3 4 5 6 9 8 9 F F Z 5 5 7 8 RBCDEFGHIJKLMNOPGRSTHVWXYZKYBM

### **Choix du type de programme**

Les boutons  $C$  et  $D$  sont désactivés Tournez la molette pour sélectionner l'icône de guitare ou de basse.

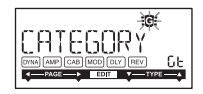

### **(Sauvegarde (WRITE**

Cette fonction permet d'écrire (de mémoriser) un programme édité ou un programme que vous avez .créé

Utiliser le disque de valeurs pour sélectionner la destination d'écriture (valable uniquement pour les programmes utilisateur: 000~199). Si vous décidez de ne pas mémoriser le nouveau programme, appuyer sur la touche A (ou B) pour sélectionner un autre écran. Lorsque vous appuyez sur la

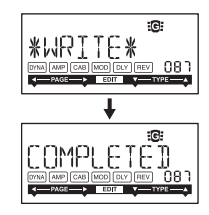

touche UTILITY (ENTER), le programme édité est mémorisé. Lorsque l'opération de sauvegarde est terminée, l'écran indique "COMPLETED" pendant environ une seconde.

A Avant de mémoriser un programme édité sous un autre numéro de programme, vérifier si vous ne souhaitez pas conserver les données qui se trouvent déjà sous ce numéro de programme. Les données qui sont remplacées sont en effet irrémédiablement perdues.

 $\mathbb{Z}$  Il n'est pas possible de mémoriser un programme sous un emplacement de programme présélectionné (200~399).

# <span id="page-71-0"></span>**Utility Mode**

Ce mode vous permet de régler le rétroéclairage de l'écran, AUX pitch et d'autres paramètres. En mode Play, appuyez sur le bouton UTILITY. L'icône Utility apparaît et vous passez en mode Utility.

# <span id="page-71-1"></span>Sélection et réglages des pages de paramètres Utility

Chaque pression sur le bouton UTILITY affiche successivement les différentes pages du mode Utility.

Réglez les paramètres des différentes pages avec la molette.

Pour annuler les réglages, appuyez sur le bouton PLAY/EDIT. Vous retournez en mode Play.

me Les changements de réglages effectués dans ce mode sont conservés après la mise hors tension
Download from Www.Somanuals.com. All Manuals Search And Download.73

#### **pitch AUX**

Cette page vous permet de régler la hauteur du signal arrivant à la prise AUX sur une plage de  $\pm 1$  octave par pas de 10 cents jusqu'à ±3 demi-tons puis par demitons  $(100 \text{ cents})$  au-delà de  $\pm 3$  demi-tons.

Le signal d'entrée de la prise AUX sort en mono.

#### **Mise en/hors service de l'écran**

Utilisez l'encodeur rotatif pour allumer ou éteindre le .rétroéclairage

L'adaptateur secteur n'est pas livré avec l'appareil. Il doit être acheté séparément.

### **Sélection du type de pile**

Précisez le type de pile utilisée pour obtenir un affichage exact de sa durée de vie résiduelle. Sélectionnez "AL" pour une pile alcaline ou "nH" pour une pile NiMH.

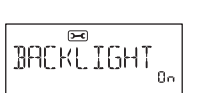

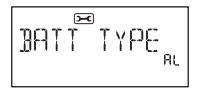

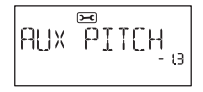

# **Rétablissement des programmes par défaut**

Les données préréglées par défaut en usine se rétablissent de la façon suivante. Il s'agit des programmes d'effets, de l'accord en mode Rhythm et des réglages du mode Utility qui ont été spécifiés en usine.

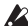

 $\triangle$  N'oubliez pas que le rétablissement des programmes par défaut a pour effet de supprimer tous les programmes personnalisés et les réglages effectués, normalement conservés à la mise hors tension de l'appareil.

- 1 Tout en tenant la touche RHYTHM et touche A enfoncé, allumez l'appareil.
- 2 Relâchez les boutons quand l'écran affiche "PX MINI". La mention "RELOAD?" apparaît sur l'écran.
- 3 Appuyez sur la touche UTILITY (ENTER). "RELOAD". "VERIFY", "COMPLETED" apparaissent un instant sur l'écran et les programmes par défaut sont rechargés dans la zone des programmes personnalisés. Puis l'écran de mise sous tension apparaît.
- Si vous décidez de ne pas rétablir les programmes, appuyez sur la touche PLAY/EDIT(EXIT) lorsque la mention "RELOAD?" s'affiche. Les programmes

par défaut ne seront pas rechargés, l'écran de mise sous tension normal n'apparaîtra pas et le PANDORA mini sera en mode Play.

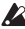

A N'éteignez jamais l'appareil pendant que le rétablissement des pro-.grammes

# **Connexion du PANDORA mini à un ordinateur**

Vous pouvez éditer les programmes avec le logiciel Editor installé sur un ordinateur branché au PANDORA mini par un câble USB.

# **Utiliser le logiciel Editor**

Vous pouvez utiliser le logiciel d'édition (Editor) installé sur votre ordinateur avec le pilote Korg USB-MIDI pour modifier et gérer les programmes du PAN- $DORA$  mini

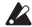

télécharger le logiciel Editor et le pilote Korg USB-MIDI du site Internet Korg: http://www.korg.com/. Pour en savoir plus sur l'installation et l'utilisation du logiciel Editor, voyez le mode d'emploi accompagnant ce logiciel.

# **Liste des paramètres des effets**

## DYNA: Modèles d'effets de dynamique et de micros

Les effets indiqués par un astérisque (\*) sont des effets pour guitare basse.

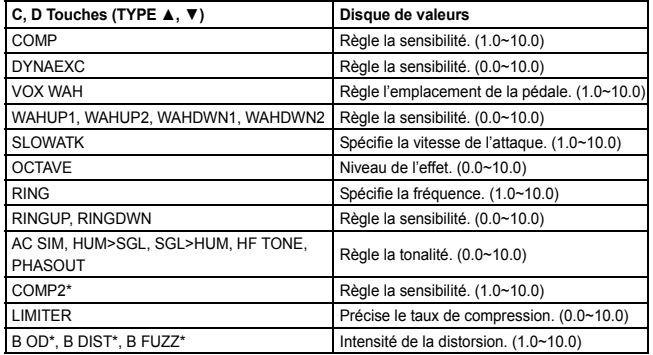

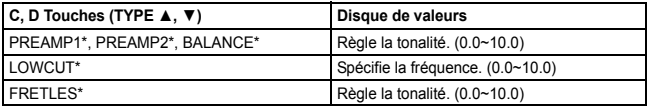

### AMP: Modèles d'amplis

Pour profiter au mieux de la modélisation d'amplis, nous vous conseillons de combiner les modèles d'amplis avec des modèles d'enceintes quand vous écoutez les signaux au casque ou lors de l'enregistrement direct du signal de sortie. Les effets indiqués par un astérisque (\*) sont des effets pour guitare basse.

**Si vous avez choisi le type d'effet SYNTH**, utilisez la molette à chaque page de paramètre pour régler l'intensité du filtre et la chute ainsi que pour sélectionner la forme d'onde ([voyez](#page-77-0) p.78).

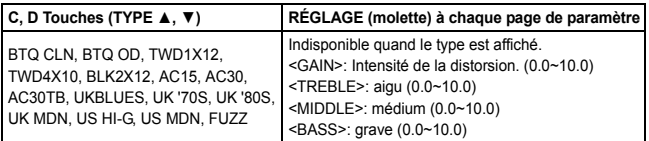

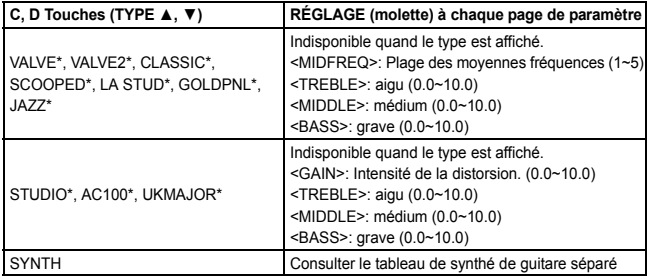

#### <span id="page-77-0"></span>**Paramètres des synthé**

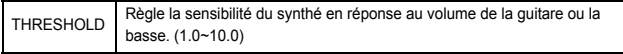

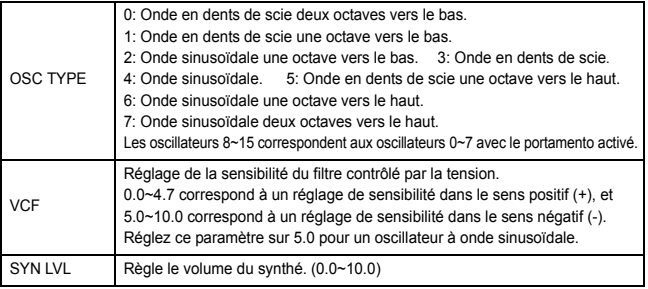

L'effet de synthé n'est recommandé que pour les notes seules. Vous n'obtiendrez pas l'effet escompté si vous jouez des accords.

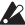

2 Si votre instrument n'est pas bien accordé, le résultat risque d'être surprenant. Dans ce cas. accordez votre instrument

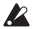

 $\triangle$  En cas de distorsion désagréable, diminuez le réglage "SYN LVL".

### **enceintes'd Modèles :CAB**

Les effets indiqués par un astérisque (\*) sont des effets pour guitare basse.

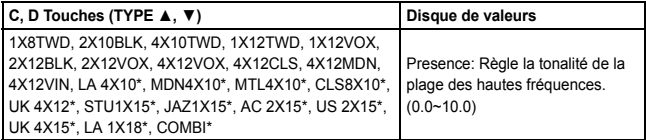

### **MOD**: Modèles d'effets de modulation et de filtre

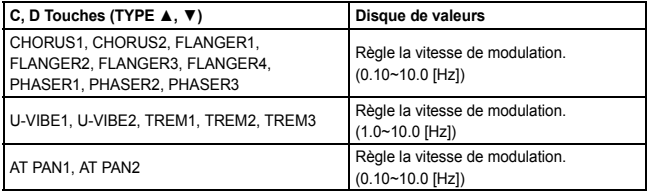

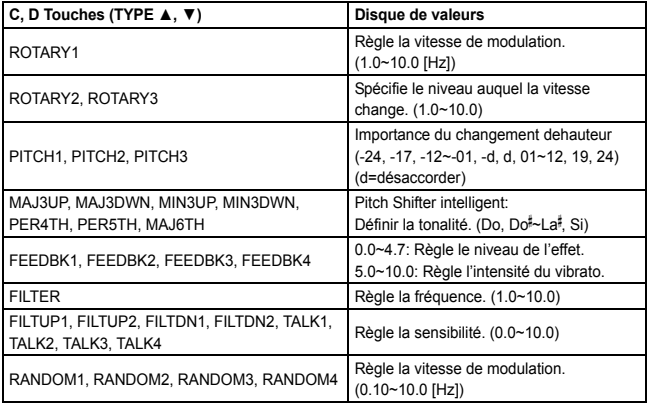

### **A propos du Pitch Shifter intelligent**

Le Pitch Shifter intelligent (MAJ3UP~MAJ6TH) crée des harmonies musicalement utiles en variant l'importance de transposition de la hauteur en fonction de la note jouée et de la tonalité enfoncée. Par exemple, si vous sélectionnez une transposition d'une tierce vers le haut pour une tonalité majeure (MAJ3UP), l'importance de la transposition de hauteur variera automatiquement entre trois demi-tons (une tierce mineure) et quatre demi-tons (une tierce majeure).

● Lorsque le paramètre MAJ3UP est utilisé avec un réglage de tonalité sur Do (C).

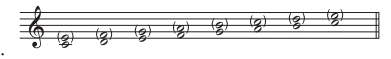

La hauteur crée par le pitch shifter intelligent est indiquée entre parenthèses ().

Le PANDORA mini fournit sept types de transposition de hauteur intelligents, avec des intervalles de tierces, de quartes, de quintes et de sixtes. (Pour les tierces, vous pouvez sélectionner la partie inférieure ou supérieure et une touche mineure ou majeure).

par Si votre instrument n'est pas bien accordé, les résultats risquent de ne pas être ceux attendus. Dans ce cas, réaccorder l'instrument.

 $\mathbb Z$  Le pitch shifter intelligent fonctionnera uniquement lorsque vous jouez des notes individuelles. Il ne peut pas produire d'effets pour les accords.

## DLY: Modèles d'effets delay

Pour chaque type, 1, 2, 3, 4 et 5 possèdent des intensités de feedback différentes.

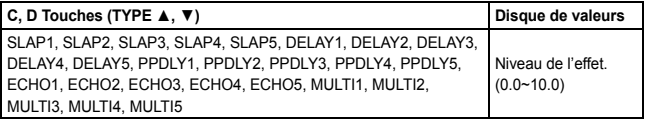

Pour régler le temps de retard, passez à la page suivante (DLYTIME) et utilisez la molette. Le retard maximum peut aller jusqu'à 500 ms pour les effets 5LAP1~5 et jusqu'à 2s pour les effets DELAY1~MULTI5.

T<sub>ue</sub> Vous pouvez aussi régler le retard en tapant sur le bouton TAP/TUNER selon l'intervalle voulu. Si vous avez sélectionné SLAP1~5, le temps de retard correspond à un quart de l'intervalle entre chaque pression sur le bouton TAP/TUNER

### **REV: Modèles de réverbération**

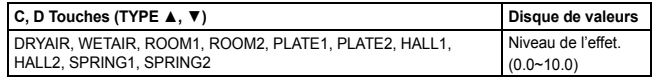

# Guide de dépannage

Si le PANDORA mini ne fonctionne pas comme vous l'espérez, commencer par vérifier les points suivants.

- L'appareil ne se met pas sous tension.
	- Avez-vous installé une pile? Le câble USB est-il correctement branché?
- o Pas de son
	- Votre guitare ou basse, l'ampli ou le casque d'écoute sont-ils raccordés aux bornes adéquates?
	- L'ampli est-il allumé et réglé correctement?
	- Des câbles sont-ils endommagés? Si vous entendez du son au casque branché à l'appareil, il y a peut-être un problème après la sortie.
	- Vérifiez si le volume du programme n'est pas réglé sur "0" ou une valeur très basse
	- La commande VOLUME a peut-être un réglage trop bas.

- Le PANDORA mini est-il assourdi (le son est-il coupé)? Ne pas oublier que, si tous les effets sont désactivés, l'affichage en chaîne disparaît et l'écran ne permet plus de différencier la fonction de dérivation de celle d'assourdissement.
- Le volume de la guitare ou la basse est-il réduit au minimum?
- o Le volume de l'appareil raccordé à la borne AUX est trop fort ou trop faible ou n'est pas audible.
	- Régler le volume de sortie de l'appareil raccordé. Effectuer les raccordements à la prise pour casque d'écoute de l'appareil plutôt qu'à sa sortie de ligne.
- Les effets ne sont pas appliqués.
	- Vérifiez si l'indicateur "Bypass" ou "Tuner" est affiché.
	- Les effets utilisés dans le programme sont-ils activés?
- Le tuner ne fonctionne pas.
	- Etes-vous en mode Play, avec la fonction de dérivation ou d'assourdissement activée?

# **Specifications**

**Effets:** 158 types types (Effets simultanés: jusqu'à sept effets)

```
Nombre de programmes User: 200, Preset: 200
```
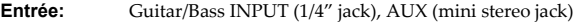

- **Sortie:** Line OUTPUT(1/4" jack), PHONES (mini stereo jack)
- **Section accordeur** Plage de détection: 27,5 Hz à 2.093 Hz (La0~Do7) **Calibrage:**  $A = 438$  à  $445$  Hz
- **Section de rythmes** Nombre de motif rythmique: 100 **Tempo:** 40 à 240 bpm
- **Alimentation:** Une pile AA alcaline ou NiMH rechargeable, alimentation par bus USB

Autonomie de la pile: Pile alcaline/NiMH rechargeable (1900mAh) Permet environ 5 (Al) ou 6 (NiMH) heures d'utilisation continue (SANS rétroéclairage) Permet environ 3 (Al) ou 4 (NiMH) heures d'utilisation continue (AVEC rétroéclairage)

### **Dimensions (LxPxH):**  $88 \times 56 \times 30$  mm (sorties non comprises)

**Poids :**  $80g(piles non comprises)$ 

Articles inclus: piles alcalines AA pour vérificationdufonctionnement, Manuel d'utilisation. Pieds en caoutchouc

Les caractéristiques et l'aspect du produit sont susceptibles d'être modifiés sans avis préalable en vue d'une amélioration.

# <span id="page-87-0"></span>**Vorsichtsmaßnahmen**

### **Aufstellungsort**

Vermeiden Sie das Aufstellen des Geräts an Orten, an denen

- es direkter Sonneneinstrahlung ausgesetzt ist;
- hohe Feuchtigkeit oder Extremtemperaturen auftreten können:
- Staub oder Schmutz in großen Mengen vorhanden sind;
- das Gerät Erschütterungen ausgesetzt sein kann. in der Nähe eines Magnetfeldes.

### **Stromversorgung**

Stellen Sie den Netzschalter auf OFF, wenn das Gerät nicht benutzt wird. Wenn Sie das Gerät über einen längeren Zeitraum nicht benutzen, nehmen Sie die Batterien heraus, damit sie nicht auslaufen.

### **Störeinflüsse auf andere Elektrogeräte**

Dieser kann bei in der Nähe aufgestellten Rund-funkempfängern oder Fernsehgeräten Empfangsstörungen hervorrufen. Betreiben Sie solche Geräte nur in einem geeigneten Abstand von diesem Erzeugnis.

## **Bedienung**

Vermeiden Sie bei der Bedienung von Schaltern und Reglern unangemessenen Kraftaufwand.

## **Reinigung**

Bei auftretender Verschmutzung können Sie das Gehäuse mit einem trockenen, sauberen Tuch abwischen. Verwenden Sie keinerlei Flüssigreiniger wie beispielsweise Reinigungsbenzin, Verdünnungs- oder Spülmittel. Verwenden Sie niemals brennbare Reiniger.

### **Bedienungsanleitung**

Bewahren Sie diese Bedienungsanleitung gut auf, falls Sie sie später noch einmal benötigen.

### **Flüssigkeiten und Fremdkörper**

Stellen Sie niemals Behältnisse mit Flüssigkeiten in der Nähe des Geräts auf. Wenn Flüssigkeit in das Gerät gelangt, können Beschädigung des Geräts, Feuer oder ein elek-trischer Schlag die Folge sein. Beachten Sie, daß keinerlei Fremdkörper in das Gerät gelangen.

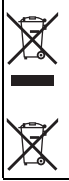

# **Hinweis zur Entsorgung (Nur EU)**

Wenn Sie das Symbol mit der "durchgekreuzten Mülltonne" auf Ihrem Produkt, der dazugehörigen Bedienungsanleitung, der Batterie oder der Verpakkung sehen, müssen Sie das Produkt in der vorgeschriebenen Art und Weise entsorgen um Schäden an der menschlichen Gesundheit und der Umwelt zu vermeiden. Batterien oder Akkus, die Schadstoffe enthalten, sind auch mit dem Symbol einer durchgekreuzten Mülltonne gekennzeichnet. In der Nähe zum Mülltonnensymbol befindet sich die chemische Bezeichnung des Schadstoffes. Cd oder NiCd steht für Cadmium. Pb für Blei und Hg für Ouecksilber.

\* Alle Produkt- und Firmennamen sind Warenzeichen oder eingetragene Warenzeichen der betreffenden Eigentümer.

# **WICHTIGER HINWEIS FÜR KUNDEN**

Dieses Produkt wurde unter strenger Beachtung von Spezifikationen und Spannungsanforderungen hergestellt, die im Bestimmungsland gelten. Wenn Sie dieses Produkt über das Internet, per Postversand und/oder mit telefonischer Bestellung gekauft haben, müssen Sie bestätigen, dass dieses Produkt für Ihr Wohngebiet ausgelegt ist.

WARNUNG: Verwendung dieses Produkts in einem anderen Land als dem, für das es bestimmt ist, verwendet wird, kann gefährlich sein und die Garantie des Herstellers oder Importeurs hinfällig lassen werden. Bitte bewahren Sie diese Quittung als Kaufbeleg auf, da andernfalls das Produkt von der Garantie des Herstellers oder Importeurs ausgeschlossen werden kann.

# **Inhalt**

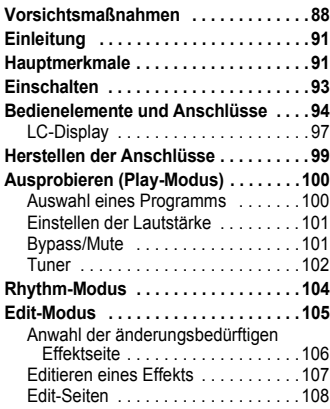

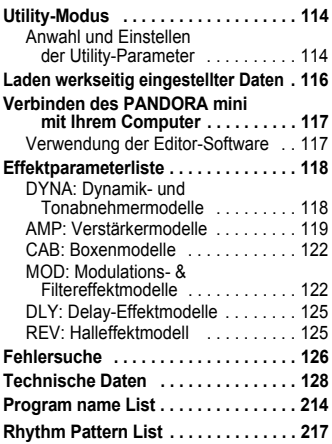

# <span id="page-90-0"></span>**Einleitung**

**Für den Kauf des Korg PANDORA mini Personal Multi Effect Processor möchten wir** uns bedanken. Um einen langjährigen problemlosen Betrieb des Gerätes sicherzustellen, sollten Sie dieses Bedienungshandbuch lesen und das Produkt korrekt verwenden. Bewahren Sie das Handbuch für den späteren Gebrauch sicher auf.

# <span id="page-90-1"></span>**Hauptmerkmale**

Das PANDRA mini ist ein vielseitiges Multi-Effekt-Gerät, das eine unglaubliche Reihe von Gitarren/Bass-Verstärkern und Effekten in einer kompakten Einheit zusammenfasst, die Korgs eigene " $\eta$ FIE $\eta$ S" Modeling-Technologie einsetzt, um detaillierte und kräftige Modeling-Sounds zu erzeugen.

#### 158 Typen von Effekt-Variationen mit maximal sieben gleichzeitig verwendbaren **.Effekten**

#### **200 User- und 200 Preset-Programme**

(Die [Programmnamen](#page-171-0) finden Sie auf Seite 214.)

### **'Auto Tuner'-Funktion**

Bei Bedarf können Sie Ihr Instrument auch ganz unauffällig (d.h. ohne Tonausgabe) .stimmen

**'Rhythm'-Funktion** (Die Namen der [Rhythmus](#page-174-0)-Pattern finden Sie auf Seite 217.) Sie können eines der 100 Rhythmus-Pattern oder ein Metronom verwenden.

### **'AUX Pitch'-Funktion**

Die Tonhöhe der über die AUX-Buchse empfangenen Signale kann geändert werden.

### **TAP/TUNER-Taster**

Hiermit können Sie die Delay-Verzögerungszeit oder die "Rhythm"-Funktion dem aktuellen Song-Tempo entsprechend einstellen.

#### **Programmwahltaster**

Mit den vier Programmwahltastern können Sie schnell zwischen den Programmen .umschalten

### **Was ist FIEIDS?**

**ELECTRIC CONSTITUTION** (Resonant Structure and Electronic Circuit Modeling System) ist eine von Korg entwickelte Klangformungstechnologie, die den komplexen Charakter und das Verhalten von akustischen und elektrischen Instrumenten wie auch elektronischen Schaltungen in realen Umgebungen präzise .nachbildet

**ITIEINS** simuliert eine Vielzahl von Klangerzeugungscharakteristiken: Instrumentenkörper/gehäuse, Lautsprecher und Boxen, akustische Umgebungen, Vakuumröhren, Transistoren, usw.

# <span id="page-92-0"></span> **Einschalten**

Öffnen Sie das Batteriefach an der Unterseite des PAN-DORA mini, indem Sie die Blende in die gezeigte Richtung schieben. Legen Sie eine AA-Alkalibatterie wie in der Abbildung gezeigt ein. Beachten Sie beim Einlegen der Batterie die Polarität

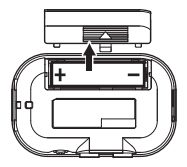

#### **Batterieanzeige**

•Erset . ( √ ). Erset . ( √ ) Wenn die Batterie nahezu erschöpft ist, leuchtet die Battery Low-Anzeige zen Sie in diesem Falle die Batterie möglichst umgehend. Programme und andere Daten (außer den gerade editierten Daten) gehen im Falle eines Batterieaustausches nicht verloren.

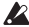

2 Leere Batterien dürfen nicht im PANDORA mini verbleiben. Wenn Sie eine solche Batterie längere Zeit im Gerät lassen, können Fehlfunktionen (z. B. aufgrund einer ausgelaufenen Batterie) auftreten. Sie sollten Batterien auch entnehmen, wenn Sie den PANDORA mini für längere Zeit nicht benutzen.

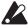

2 Geben Sie an, welchen Batterietyp Sie eingelegt haben ([siehe](#page-114-0) S. 115).

werden. Das Gerät kann auch über den USB-Port gespeist werden.

# <span id="page-93-0"></span>**Anschlüsse und Bedienelemente**

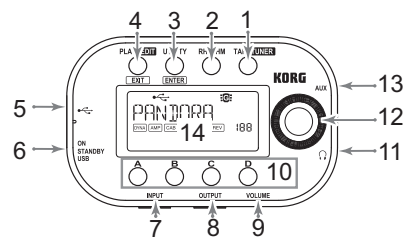

#### 1. TAP/TUNER-Taster:

Hiermit können Sie die Verzögerungszeit des Delay-Effekts ([siehe](#page-109-0) S. 110) oder das Tempo für den Rhythm-Modus einstellen ([siehe](#page-103-0) S. 104). Im Play-Modus des PAN-DORA mini wählen Sie mit diesem Taster den Bypass- oder Mute-Modus und aktivieren gleichzeitig den Tuner ([siehe](#page-101-0) S. 102).

#### **:Taste-RHYTHM 2.**

Verwenden Sie diese Taste, um in den Rhythm-Modus zu gelangen ([siehe](#page-103-0) S. 104).

### 3. UTILITY-Taste:

Verwenden Sie diese Taste, um in den Utility-Modus zu gelangen ([siehe](#page-113-0) S. 114).

### **4. PLAY/EDIT-Taster:**

Mit diesem Taster rufen Sie den Play-Modus auf ([siehe](#page-99-0) S. 100). Halten Sie den Taster ca. eine Sekunde gedrückt, um in den Edit-Modus zu wechseln ([siehe](#page-104-0) S. 105).

### **5. USB-Port:**

Dieser Port kann über ein entsprechendes Kabel mit einem USB-Port des Computers verbunden werden. Diese Verbindung erlaubt das Editieren der PANDORA mini-Programme mit der auf Ihrem Computer installierten Editor-Software. Wenn Sie das Gerät über ein USB-Kabel mit dem Computer verbinden, erfolgt die Stromversorgung über den USB-Bus.

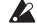

2 Nicht alle Computer können jedoch angeschlossene USB-Geräte mit Strom versorgen. Verwenden Sie dann eine Batterie oder einen aktiven Hub (d.h. einen Hub mit eigener Stromversorgung).

#### **:Netzschalter 6.**

Schieben Sie den Schalter in die "STANDBY"-Position, um das Gerät auszuschalten bzw. in die "ON"- oder "USB"-Position, um es einzuschalten.

**EGB** Wenn das PANDORA mini eine Batterie enthält, können Sie den Schalter in die "ON"-Position schieben. Wenn Sie das PANDORA mini an einen geeigneten USB-Port angeschlossen haben, können Sie den Schalter in die "USB"-Position schieben.

7. **INPUT-Buchse:** Schließen Sie hier Ihre Gitarre (oder Ihren Bass) an.

### 8. OUTPUT-Buchse:

Diese Buchse muss mit dem Gitarren- oder Bassverstärker, dem Mischpult usw. verbunden werden

### 9. **VOLUME-Regler:**

Mit diesem Regler stellen Sie die Lautstärke für die OUTPUT- und Kopfhörerhuchse ein

### 10. Programmwahltaster (A. B. C. D):

Den Tastern A–D können die 4 am häufigsten benötigten Programme zugeordnet werden ([siehe](#page-99-2) S. 100). Im Edit-Modus dienen diese Taster zur Anwahl von Effekttypen oder Parametern.

11. Kopfhörerbuchse: Hier kann ein Kopfhörer angeschlossen werden.

#### **:Datenrad 12.**

Im Play-Modus kann man hiermit Programme wählen. In den übrigen Modi dient das Rad zum Editieren von Parametern bzw. zum Vornehmen bestimmter Einstellungen.

#### 13. AUX-Buchse:

An diese Buchse kann ein CD- oder MP3-Spieler angeschlossen werden.

14. LC-Display: Siehe [Seite](#page-96-0) 97 und folgende.

<span id="page-96-0"></span>LC-Display

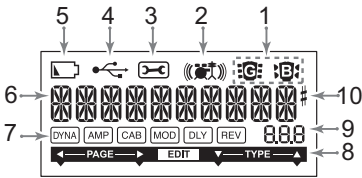

1. Gitarren-/Bass-Symbol:

Diese Symbole verweisen auf den momentan gewählten Programmtyp.

- 2. Rhythmussymbol: Dieses Symbol wird im Rhythm-Modus angezeigt.
- 3. Utility-Symbol: Dieses Symbol wird im Utility-Modus angezeigt.

### 4. USB-Symbol:

Dieses Symbol wird angezeigt, wenn das PANDORA mini mit einem USB-Port Ihres Computers verbunden ist.

### **:Batteriezustandsanzeige 5.**

Dieses Symbol leuchtet auf, wenn die Batteriespannung abfällt.

### 6. Programm Name/Effekt Typ Anzeige:

Dieser Bereich zeigt Ihnen den Programm Namen oder den Effekt Typ an. Im Bypass oder Mute Modus wird dieses Feld zur Anzeige des integrierten Stimmgerätes benutzt.

### <span id="page-97-1"></span>**7.** Die Effektkette:

Hier werden Sie über den jeweiligen Effektstatus informiert (DYNA, AMP, CAB, MOD, DLY, REV aktiviert/deaktiviert).

<span id="page-97-0"></span>8. Änderungsanzeige: Dieses Symbol wird im Edit-Modus angezeigt.

### 9. Nummern-/Wertanzeige:

Hier werden die aktuelle Programmnummer oder Parameterwerte angezeigt.

# <span id="page-98-0"></span>**Anschlüsse der Herstellen**

Schalten Sie alle anzuschließenden Geräte aus, und stellen Sie die Lautstärke auf das Minimum ein

- Wenn ein CD-Player oder eine andere Tonquelle an die AUX-Buchse angeschlossen ist, können Sie mit Gitarre oder Bass mitspielen. Die Lautstärke muss dabei aber vom angeschlossenen Gerät geregelt werden.
- Verbinden Sie die OUTPUT-Buchse des PANDORA mini über ein Mono-Audiokabel mit dem Eingang des Gitarren- oder Bassverstärkers. Dann wird nur das Signal des linken Kanals (L) ausgegeben.
- Der Ausgangspegel des PANDORA mini und die Klangqualität richten sich entscheidend nach dem verwendeten Kopfhörer. Am besten verwenden Sie einen hochwertigen Kopfhörer mit niedriger Impedanz  $(32\Omega)$  oder weniger) und einer Empfindlichkeit von mindestens 100dB/mW. In der Regel kann auch der Kopfhörer Ihres CD- oder MP3-Players verwendet werden.
- Für die Verbindung des PANDORA mini mit Ihrem Computer benötigen Sie ein USB-Kabel. Alles Weitere zur Verbindung des PANDORA mini mit dem Computer finden Sie unter "Anschließen an einen Computer".
- Falls erforderlich, können Sie die mitgelieferten Gummifüße an der Unterseite des PANDORA mini anbringen.

# <span id="page-99-0"></span>**Ausprobieren** (Play-Modus)

Der Play-Modus ist die Betriebsart, in der Sie den PANDORA mini normalerweise ver-.wenden

### <span id="page-99-1"></span>**Auswahl eines Programms**

Wählen Sie mit dem Datenrad ein Programm (siehe die [Programmübersicht](#page-171-0) auf S. 214). Der Programmnamen-/Effekttypbereich zeigt den Namen dieses Programms an. In der Nummern-/Wertanzeige erscheint die Nummer des gewählten Programms. Sie können wählen aus den 200 überschreibbaren User- (000-199) und den 200 Preset-Programmen  $(200 - 399)$ .

### <span id="page-99-2"></span>**Programmwahltaster (A, B, C, D)**

Den Tastern A–D können vier Programme zugeordnet werden. Das können entweder Ihre Lieblings-Sounds oder aber die für einen Auftritt benötigten Programme sein. Dieser Ansatz erlaubt eine schnelle Anwahl der betreffenden Programme. Selbst nach Aufrufen des Rhythm- oder Utility-Modus' (außer auf bestimmten Seiten) können noch andere Programme gewählt werden.

Mit folgenden Schritten ordnen Sie den Programmwahltastern Programme zu. In diesem Beispiel zeigen wir Ihnen, wie man Taster A ein Programm zuordnet.

Wählen Sie mit dem Datenrad das Programm, das Sie Taster A zuordnen möchten.

2 Halten Sie Taster A ca. eine Sekunde lang gedrückt. Das LC-Display zeigt "PGM>A" an, um die Programmzuordnung zu Taster A zu .bestätigen

### <span id="page-100-0"></span>**Lautstärke der Einstellen**

Mit dem VOLUME-Regler stellen Sie die Lautstärke für die OUTPUT- und Kopfhörerbuchse ein

Mit dem "Program Level"-Parameter des Edit-Modus' können Sie zudem für jedes Programm den gewünschten Pegel einstellen ([siehe](#page-110-0) S. 111).

### <span id="page-100-1"></span>**Bypass/Mute**

Wenn Sie den TAP/TUNER-Taster ungefähr eine Sekunde lang gedrückt halten, werden die Effekte des PANDORA mini umgangen. Das Eingangssignal wird dann ohne Effekte ausgegeben. Die Anzeigen der Effektkette im LC-Display blinken und es wird "BYPASS" angezeigt. Anschließend wechselt das Gerät in den Tuner-Modus

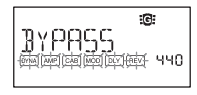

Wenn Sie Ihr Instrument unauffällig (d.h. für die Außenwelt unhörbar) stimmen möchten, müssen Sie den TAP/ TUNER-Taster ±2 Sekunden lang gedrückt halten. Die Anzeigen der Effektkette im LC-Display blinken dann schnell und es wird "MUTE" angezeigt. Anschließend wechselt das Gerät in den Tuner-Modus

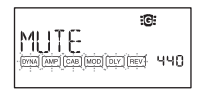

Um vom Bypass- oder Mute-Modus wieder in den Play-Modus zu wechseln, müssen Sie entweder erneut den TAP/TUNER-Taster oder den PLAY/EDIT-Taster drücken.

### <span id="page-101-0"></span>**Tuner**

Den Tuner aktivieren Sie, indem Sie das Gerät in den Bypass- Betrieb bzw. stumm schalten ("Mute").

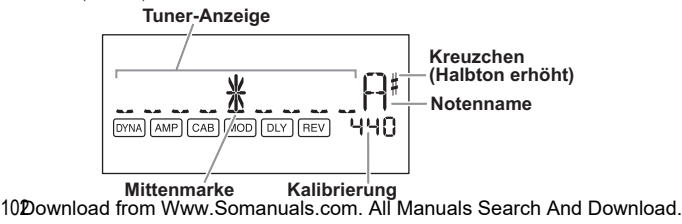

- 1 Schlagen Sie eine einzelne Saite auf Ihrer Gitarre oder Ihrem Bass an. Auf dem LCD werden der Notenname und die Kalibrierung angezeigt. Wenn die Tonhöhe über einen Halbton über dem Notennamen liegt, erscheint rechts oben neben diesem ein Erhöhungszeichen
- 2 Der Display-Bereich fungiert als Messinstrument zur Anzeige der Tonhöhe. Stimmen Sie alle Saiten Ihrer Gitarre oder Ihres Basses derart, dass die Anzeige oberhalb der Mittenmarke leuchtet

#### **Kalibrierung (Frequenz des Referenztons A)**

Sie können mit dem Datenrad die Frequenz für den Referenzton A (Kalibrierung) in einem Bereiche zwischen  $A = 438$  Hz- $\overline{445}$  Hz einstellen. Die Kalibrierungseinstellung wird gespeichert, bis das Gerät abgeschaltet wird. Beim nächsten Einschalten wird die Kalibrierung auf  $A = 440$  Hz zurückgesetzt.

# <span id="page-103-0"></span>**Modus-Rhythm**

Es stehen 100 Rhythmus-Pattern zur Verfügung ([siehe](#page-174-0) die [Rhythmusübersicht](#page-174-0) auf S. 217).

Um den Rhythm-Modus aufzurufen, müssen Sie im Play-Modus (d.h. weder im Mute-, noch im Bypass-Modus) den RHYTHM-Taster drücken. Das gewählte Rhythmus-Pattern wird gestartet. Das Rhythmussymbol blinkt im Tempo des gewählten Pattern.

Um die Rhythmuswiedergabe anzuhalten, müssen Sie den PLAY/EDIT-Taster drücken. Damit verlassen Sie den Play-Modus.

Drücken Sie den RHYTHM-Taster wiederholt, um der Reihe nach folgende Display-Seiten aufzurufen: Pattern-Anwahl, Tempo (40–240), Pattern-Lautstärke (0.0–10.0) und Hallanteil  $(0.0-10.0)$ .

Die angezeigten Einstellungen können mit dem Datenrad geändert werden.

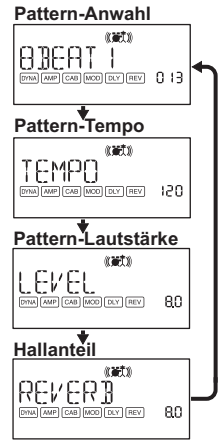

Das Tempo im Rhythm-Modus kann man auch durch wiederholtes Drücken des TAP/ TUNER-Tasters einstellen

- Der Halleffekt wird vom gewählten Programm vorgegeben. Wenn das betreffende Programm keinen Hall verwendet bzw. wenn Sie den Hallanteil auf "0" stellen, wird der Effekt nicht angesprochen.
- note Die in diesem Modus vorgenommenen Einstellungen gehen verloren, wenn Sie das Gerät ausschalten, bevor Sie wieder in den Play-Modus wechseln.

# <span id="page-104-0"></span>**Modus-Edit**

In diesem Modus können Sie Effekte ein-/ausschalten. andere Effekttypen wählen, Parameterwerte einstellen und den Namen des gewählten Programms ändern.

Wechseln Sie in den Play-Modus und halten Sie den PLAY/EDIT-Taster ±1 Sekunde lang gedrückt. Die Änderungsanzeige erscheint ([siehe](#page-97-0) S. 98) und das Gerät wechselt in den Edit-Modus Im Edit-Modus können Sie Programme umbenennen und als User-Programme speichern.

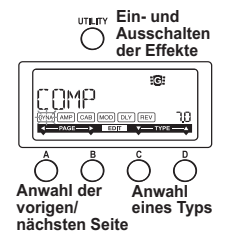

### <span id="page-105-0"></span>Anwahl der änderungsbedürftigen Effektseite

Wählen Sie mit Taster A oder B, die Seite, die Sie editieren möchten. Wenn Sie die Effektseite wählen, beginnt die betreffende Anzeige der Effektkette zu blinken ([siehe](#page-97-1) S. 98).

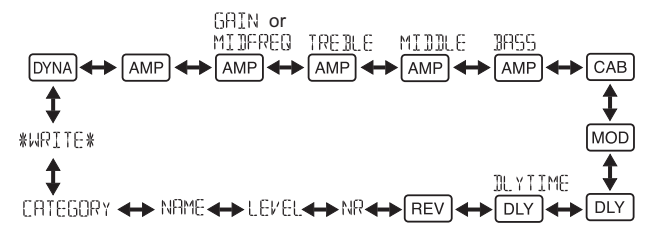

# <span id="page-106-0"></span>**Effekts eines Editieren**

Wählen Sie für jeden Effekt den gewünschten Effekttyp und stellen Sie die Parameter wunschgemäß ein.

Mit dem UTILITY(ENTER)-Taster kann der Effekt abwechselnd ein-/ausgeschaltet .werden

Wenn Sie mit Taster C oder D einen anderen Effekttyp wählen, wird der betreffende Block automatisch aktiviert, sofern er ausgeschaltet war.

Haben Sie ein bearbeitetes Programm beim Verlassen des Edit-Moduses nicht gespeichert, erkennen Sie dies am Dezimalpunkt in der Programm-Nummern-Anzeige.

**Nicht gespeichert Gespeichert**

2 Wenn Sie den Edit-Modus ohne Abspeichern der veränderten Einstellungen verlassen bzw. das Gerät ausschalten, finden Sie beim nächsten Aufrufen wieder die ursprünglichen Einstellungen vor.

Einzelheiten zu den Effekttypen und -parametern finden Sie in der Effektparameterliste  $(S. 118)$ .

Drücken Sie die PLAY/EDIT(EXIT)-Taste, um zum Play-Modus zurückzuschalten.

# <span id="page-107-0"></span>**Seiten-Edit**

# <u>l៚A</u>JAufrufen und Einstellen der Parameter des Dyna-<br>mikeffekts und Tonabnehmermodells

Wählen Sie mit den Tastern C und D einen Effekt Stellen Sie mit dem Datenrad den Parameterwert ein

**AMP Anwahl eines Verstärkermodells** 

Wählen Sie mit den Tastern C und D einen Effekt Das Datenrad ist hier nicht belegt.

note Wenn Sie ein Gitarrenmodell wählen, wird "Gt" im Nummern-/Wertbereich angezeigt. Wenn Sie ein Bassmodell wählen, wird "bA" im Nummern-/Wertbereich .angezeigt

**AMP Pegelanhebung [GAIN] (d.h. Verzerrungsintensität)** und Mittenfrequenz [MIDFREQ] des gewählten Verstär-<br>kermodells

Die Taster C und D sind hier nicht belegt. Stellen Sie mit dem Datenrad den Wert ein

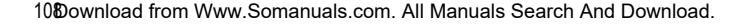

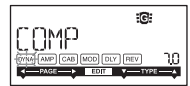

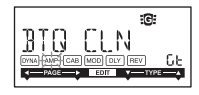

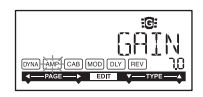
# <u>l∧мP</u>JPegel der hohen Frequenzen für das gewählte Ver-<br>stärkermodell

Die Taster C und D sind hier nicht belegt. Stellen Sie mit dem Datenrad den Wert ein.

# <u>l∧мP</u>JPegel der Mittenfrequenzen für das gewählte Ver-<br>stärkermodell

Die Taster C und D sind hier nicht belegt. Stellen Sie mit dem Datenrad den Wert ein

# <u>l∧мP</u>JPegel der Bassfrequenzen für das gewählte Ver-<br>stärkermodell

Die Taster C und D sind hier nicht belegt. Stellen Sie mit dem Datenrad den Wert ein

#### $\overline{\text{CAB}}$  Anwahl und Einstellen der Parameter für die **Boxensimulation**

Wählen Sie mit den Tastern C und D einen Effekt. Stellen Sie mit dem Datenrad den Parameterwert ein.

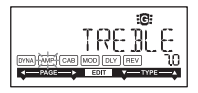

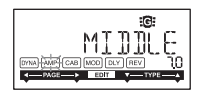

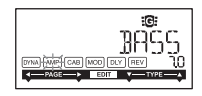

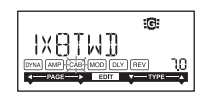

rde Wenn Sie eine Gitarrenbox gewählt haben, wird im Wertebereich ±1 Sekunde lang "Gt" angezeigt. Im Falle einer Bassbox wird stattdessen "bA" angezeigt.

# <u>l™oo</u>]Aufrufen und Einstellen der Parameter des Modu-<br>lations- und Filtereffektmodells

Wählen Sie mit den Tastern C und D einen Effekt Stellen Sie mit dem Datenrad den Parameterwert ein

**DLY** Anwahl eines Delay-Effektmodells Wählen Sie mit den Tastern C und D einen Effekt Stellen Sie mit dem Datenrad den Parameterwert ein

**DLY** Verzögerungszeit des gewählten Delay-Effekts Die Taster C und D sind hier nicht belegt. Stellen Sie mit dem Datenrad den Wert ein SLAP1-5 (0-500ms), DELAY1-MULTI5 (0-2sec)

wie Die Delay-Verzögerungszeit kann man auch durch wiederholtes Drücken des TAP/TUNER-Tasters einstellen.

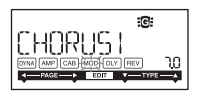

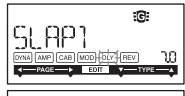

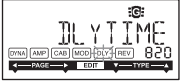

**EGITHER Wenn Sie eine "SLAP1"** – "SLAP5"-Einstellung gewählt haben, wird das Zeitintervall von zwei aufeinander folgenden Betätigungen des TAP/TUNER-Tasters durch vier geteilt.

#### **EREV Anwahl eines Reverb-Effektmodells**

Wählen Sie mit den Tastern C und D einen Effekt Stellen Sie mit dem Datenrad den Parameterwert ein

## **Einstellen der Rauschunterdrückung**

Die Taster C und D sind hier nicht belegt. Stellen Sie mit dem Datenrad den Wert ein. (0.0–10.0)

**Rauschunter-** Via Drehregler stellen Sie das Maß der Rauschunterdrückung ein. Je höher der Wert, desto stärker die Rauschunterdrückung. Normalerweise sollten Sie eine Einstellung wählen, bei der Sie bei leicht abgedämpften Saiten kein störendes Rauschen hören.

# **Einstellen des Programm-Pegels**

Die Taster C und D sind hier nicht belegt. Stellen Sie mit dem Datenrad den Wert ein. (0.0–10.0)

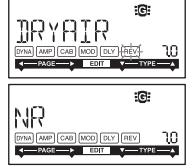

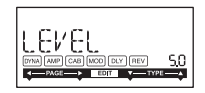

## **Umbenennen des Programms**

Wählen Sie mit Taster C oder D die Position, der Sie ein anderes Zeichen zuordnen möchten . Wählen Sie mit dem Datenrad ein Zeichen.

Die Programmnamen können maximal 10 Zeichen enthalten. Es stehen folgende Zeichen zur Verfügung:

 ${\color{red} \textbf{L}}\, \textbf{R}}\, \textbf{S} \, \textbf{S} \$ 

## **Anwahl des Programmtypsymbols**

Die Taster C und D sind nicht belegt. Wählen Sie mit dem Datenrad das Gitarren- oder Bass-Sym-.bol

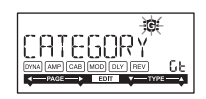

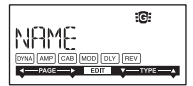

## **(Speichern (WRITE**

Hier können Sie ein editiertes oder neu erstelltes Programm speichern. Wählen Sie mit dem Datenrad den gewünschten Speicherplatz aus (nur User-Programme). Der Name des Programms, welches zur Zeit auf dem selektierten Speicherplatz vorhanden ist, wird kurz im Display angezeigt. Wenn Sie den Speichervorgang abbrechen wollen, betätigen Sie dieA(B)-Taste, um eine andere Displayseite aufzurufen. Wenn Sie die UTILITY(ENTER)-Taste betätigen, wird das

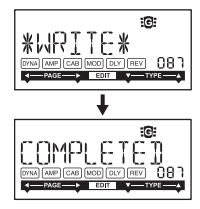

editierte Programm gespeichert. Nach Ende des Speichervorgangs erscheint im Display für etwa eine Sekunde die Meldung "COMPLETED".

2 Bevor Sie ein editiertes Programm speichern, vergewissern Sie sich, daß Sie nicht versehentlich ein wichtiges Programm überschreiben, welches unter der selektierten Speichernummer vorhanden ist, da die vorhandenen Programmdaten überschrieben werden und verloren gehen.

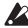

2 Es ist nicht möglich, als Speicherplatz ein Preset-Programm (200–399) zu selektie-.ren

# **Modus-Utility**

In diesem Modus können Sie die Display-Beleuchtung, das AUX pitch und andere Parameter einstellen

Drücken Sie im Play-Modus den UTILITY-Taster.

Das Utility-Symbol erscheint und das Gerät wechselt in den Utility-Modus.

# **Anwahl und Einstellen der Utility-Parameter**

Drücken Sie den UTILITY-Taster wiederholt, um die benötigte Seite aufzurufen. Stellen Sie mit dem Datenrad den Wert der angezeigten Parameter ein. Drücken Sie den PLAY/EDIT-Taster, um in den Play-Modus zu wechseln, wenn Sie die Einstellungen nicht übernehmen möchten.

**The Alle in diesem Modus vorgenommenen Änderungen bleiben beim Ausschalten** des Instruments erhalten

# **pitch AUX**

Solange diese Seite angezeigt wird, kann das über die AUX-Buchse empfangene Audiosignal um 1 Oktave höher/tiefer transponiert werden: Die Änderung erfolgt in 10-Cent-Schritten (bis zu 3 Halbtöne höher/tiefer) und danach (d.h. mehr als 3 Halbtöne) in Halbtonschritten (d.h. 100 Cent).

AUX PITCH - 13

. **Austin Das an der AUX-Buchse anliegende Signal wird in Mono ausgegeben.** 

#### **LCD-Rückbeleuchtung ein/aus**

Verwenden Sie den Wert-Encoder, um die Rückbeleuchtung ein- bzw. auszuschalten.

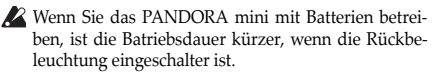

#### **Angabe des Batterietyps**

Geben Sie hier an, welchen Batterietyp Sie eingelegt haben, wenn Sie Wert legen auf eine möglichst genaue Anzeige der Restlaufzeit. Wählen Sie "AL" für eine Alkalibatterie bzw. "nH" für eine NiMH-Batterie.

**BACKLIGHT** 

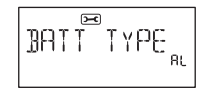

# **Daten eingestellter werkseitig Laden**

So laden Sie die vorher geladenen Daten. Hierdurch werden die werkseitig eingestellten Effektprogramme, Rhythmu Modus und Utility-Modus-Einstellungen geladen.

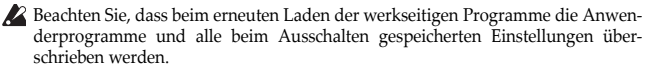

- 1. Schalten Sie das Gerät ein, während Sie die RHYTHM-Taste und den A-Taste gedrückt halten.
- 2 Wenn das Display "PX MINI" anzeigt, müssen Sie alle Taster freigeben. Auf dem LCD erscheint die Frage "RELOAD?" ("Erneut laden?").
- 3 Drücken Sie die UTILITY (ENTER)-Taste. Auf dem Display wird für kurze Zeit "RELOAD", "VERIFY" und "COMPLETED" angezeigt, und die werkseitig eingestellten Programme werden erneut in den Anwenderprogrammbereich geladen. Anschließend erscheint die Einschalten-.Ansicht

Wenn Sie sich entscheiden, nicht neu zu laden, drücken Sie die PLAY/EDIT(EXIT)-Taste, während die Anzeige "RELOAD?" noch erscheint. Die werkseitigen Programme

werden dann nicht neu geladen; die normale Einschalten-Ansicht erscheint, und das PANDORA mini ist im Play-Modus.

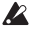

 $\triangle$  Schalten Sie das Gerät niemals während des Neuladen-Vorgangs aus.

# **Verbinden des PANDORA mini mit Ihrem Computer**

Wenn Sie das PANDORA mini an einen USB-Port Ihres Computers anschließen, können Sie die Programme auch mit der dort installierten Editor-Software editieren.

# **Verwendung der Editor-Software**

Installieren Sie die Editor-Software und den Korg USB-MIDI-Treiber, wenn Sie die Programme des PANDORA mini gerne auf dem Computer editieren und verwalten möchten.

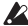

● Den Korg USB–MIDI-Treiber und das Editor-Programm stehen auf der Korg-Webpage zum Download bereit: http://www.korg.com/. Hinweise zur Arbeit mit dem Editor finden Sie in der beiliegenden Bedienungsanleitung.

# **Effektparameterliste**

# **DYNA: Dynamik- und Tonabnehmermodelle**

Die mit einem Sternchen (\*) markierten Einträge verweisen auf Effekte für Bassgitarre.

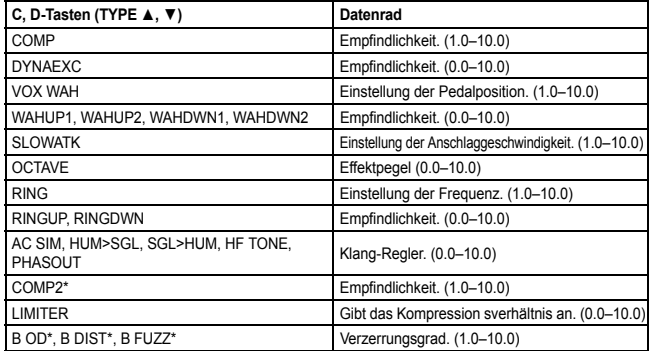

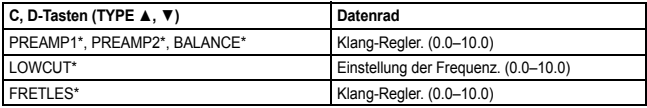

## **Verstärkermodelle :AMP**

Wenn Sie einen Kopfhörer verwenden oder das Ausgangssignal direkt aufnehmen möchten, sollten Sie außer dem Verstärker- auch ein passendes Boxenmodell wählen. Die mit einem Sternchen (\*) markierten Einträge verweisen auf Effekte für Bassgitarre.

**Wenn Sie "SYNTH" als Effekttyp wählen**, können Sie mit dem Datenrad die Filterintensität und die Abklingrate sowie die gewünschte Wellenform wählen (S. 120).

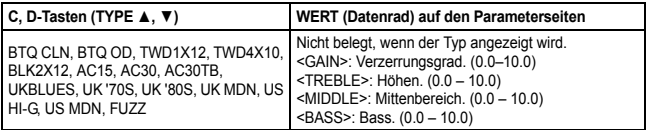

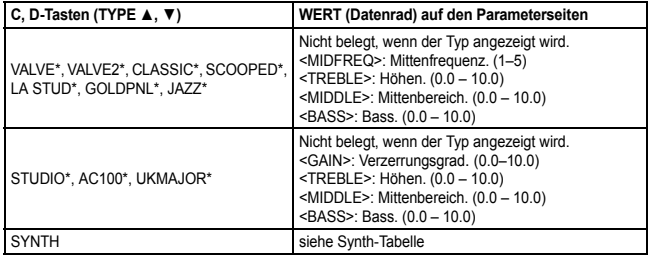

#### <span id="page-119-0"></span>**Synthesizer-Parameter** l,

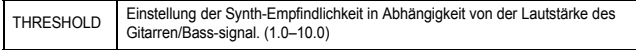

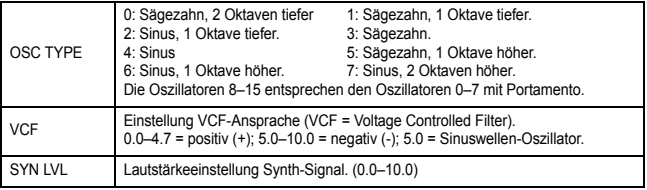

, $\lambda$  Der Synthesizer-Effekt eignet sich nur für Einzelnoten. Wenn Sie Akkorde spielen, lässt das Ergebnis bestenfalls zu wünschen übrig.

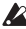

 $\triangle$  Wenn Ihr Instrument nicht sauber gestimmt ist, erzielen Sie wahrscheinlich nicht das gewünschte Ergebnis. Stimmen Sie Ihr Instrument bei Bedarf also erneut.

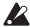

**2** Wenn eine unschöne Verzerrung auftritt, müssen Sie den "SYN LVL"-Wert verrin-.gern

# **Boxenmodelle :CAB**

Die mit einem Sternchen (\*) markierten Einträge verweisen auf Effekte für Bassgitarre.

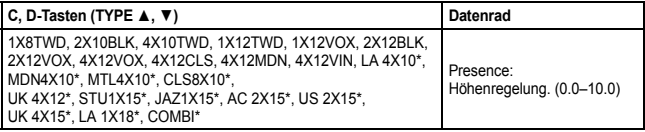

## **MOD: Modulations- & Filtereffektmodelle**

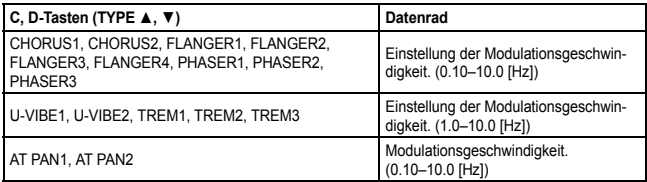

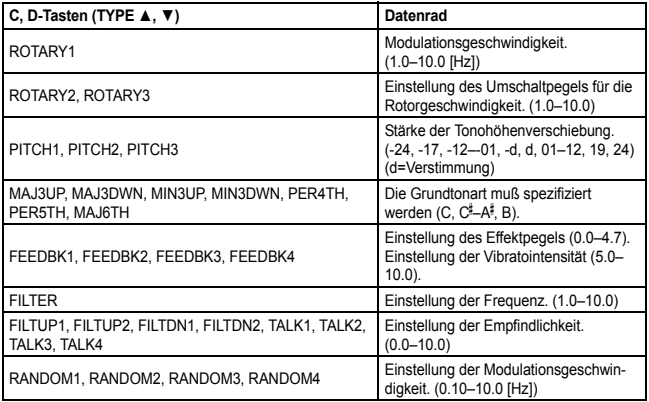

#### **Der** "Intelligente Pitchshifter"

Der intelligente Pitchshifter (MAJ3UP–MAJ6TH) erzeugt musikalisch passende Harmonien durch eine Variierung der Tonhöhenverschiebung im Verhältnis zu gespielten Note und Tonart. Wenn Sie beispielsweise einen Pitchshifter selektieren, der die Harmonie "große Terz höher" erzeugt (MAJ3UP), wird die Tonhöhenverschiebung automatisch je nach gespielter Note zwischen einer kleinen Terz (drei Halbtönen) und einer großen Terz (vier Halbtönen) variieren.

• Wenn MAJ3UP mit der Grundtonart C verwendet wird.

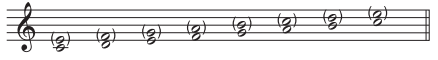

Die Tonhöhe wird in (Klammern) angezeigt.

Das PANDORA mini bietet sieben verschiedene Typen des intelligenten Pitchshifters mit den Intervallen Terz (3), Quarte (4), Quinte (5) und Sext (6). Bei der Terz können Sie auswählen, ob eine kleine Terz (Molltonart) oder eine große Terz (Durtonart) erzeugt werden, und ob der erzeugte Ton tiefer oder höher als der Originalton liegen soll.

de Wenn Ihr Instrument nicht korrekt gestimmt ist, können die Ergebnisse dieses Effekts unsauber klingen. Stimmen Sie in diesem Fall Ihr Instrument neu.

. Der intelligente Pitchshifter arbeitet nur korrekt, wenn Sie einzelne Noten spielen. Der Effekt ist nicht für Akkorde verfügbar

# **Effektmodelle-Delay :DLY**

Die einzelnen Delay-Typen (1, 2, 3, 4 und 5) unterscheiden sich u.a. in Bezug auf ihre Feedback-Werte.

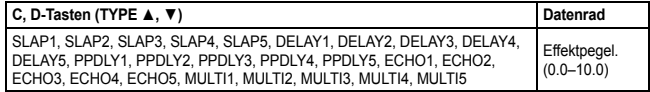

Die Verzögerungszeit kann auf der nächsten Seite ("DLYTIME") mit dem Datenrad eingegeben werden. Für "SLAP1" – "5" beträgt die maximale Verzögerungszeit 500ms. Bei "DELAY1" – "MULTI5" kann sie bis zu 2sec betragen.

des Die Delay-Verzögerungszeit kann man auch durch wiederholtes Drücken des TAP/TUNER-Tasters einstellen. Wenn Sie eine "SLAP1" – "5"-Einstellung gewählt haben, wird das Zeitintervall von zwei aufeinander folgenden Betätigungen des TAP/TUNER-Tasters durch vier geteilt.

# **Halleffektmodell :REV**

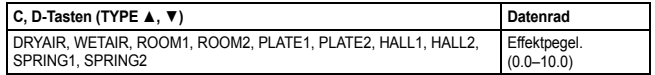

# **Fehlersuche**

Wenn das PANDORA mini nicht wie erwartet funktioniert, überprüfen Sie bitte zuerst die folgenden Punkte...

- einschalten in Das Gerät läßt sich nicht einschalten
	- Haben Sie eine Batterie eingelegt? Alternativ: Haben Sie das USB-Kabel ordnungsgemäß angeschlossen?
- Keine Klänge hörbar
	- Sind Ihre Gitarre, Ihr Verstärker und/oder Ihre Kopfhörer an die richtigen Buchsen angeschlossen?
	- Ist Ihr Verstärker eingeschaltet und richtig eingestellt?
	- Ist eventuell ein Kabel defekt? Wenn Sie im angeschlossenen Kopfhörer wohl etwas hören, liegt das Problem wahrscheinlich hinter dem Ausgang dieses Geräts.
	- Vielleicht haben Sie den Programmpegel auf "0" oder einen niedrigen Wert .gestellt
	- Vielleicht haben Sie den VOLUME-Regler auf einen niedrigen Wert gestellt.

- Ist das PANDORA mini stummgeschaltet? Wenn alle Effekte ausgeschaltet sind, verschwindet die Effektketten-Anzeige und die Bypass- und Stummschaltung ist auf dem LCD Display nicht mehr erkennbar.
- Ist die Lautstärke Ihres Instruments zurückgedreht?
- ⊙ Die Lautstärke des an den AUX-Eingängen angeschlossenen Geräts ist zu hoch oder niedrig. oder das Signal ist überhaupt nicht zu hören.
	- Stellen Sie die Ausgangslautstärke am angeschlossenen Gerät ein. Verbinden Sie das Gerät über den Kopfhörerausgang (statt über die Summenausgänge) mit dem PANDORA mini.
- . Das Signal scheint nicht mit Effekten bearbeitet zu werden.
	- Überprüfen Sie, ob die "Bypass"– oder "Tuner"-Meldung angezeigt wird.
	- Werden die gewünschten Effekte im selektierten Programm verwendet?
- o. Der Tuner funktioniert nicht
	- Ist im Play-Modus die Bypass- oder Stummschaltung aktiviert?

# **Technische Daten**

**Effektvariation:** 158 Effektvariationstypen (maximal 7 Effekte gleichzeitig erzeugbar)

**Programmanzahl User-Programme: 200, Preset-Programme: 200** 

**Eingang:** Guitar/Bass INPUT (1/4" jack), AUX (mini stereo jack)

**Ausgang:** Line OUTPUT(1/4" jack), PHONES (mini stereo jack)

**Tuner-Sektion Erkennungsbereich:** 27,5 Hz-2.093 Hz (A0-C7) **Kalibrierung: A = 438-445 Hz** 

**Rhythm-Sektion Nummer des Musters: 100 Tempo:** 40-208 BPM

**Stromversorgung:** Eine AA-Alkalitrockenzelle oder aufladbare NiMH-Batterie, Stromversorgung über den USB-Bus

**Batterielaufzeit:** Alkalibatterie/aufladbare NiMH-Batterie (1900mAh)  $±5$  Stunden (Al) bzw. 6 Stunden (NiMH) im Dauerbetrieb (Display-Beleuchtung aus)  $\pm 3$  Stunden (Al) bzw. 4 Stunden (NiMH) im Dauerbetrieb (Display-Beleuchtung an)

**Abmessungen (BxTxH):**  $88 \times 56 \times 30$  mm (not including protrusions)

**Gewicht**: 80g (ohne Batterien)

Im Lieferumfang enthalten: AA-Alkalibatterien zur Funktionsprüfung, Bedienungsanleitung, Gummifüße

\* Änderungen der technischen Daten und des Designs ohne vorherige Ankündigung .vorbehalten

# <span id="page-129-0"></span>**Precauciones**

# **Ubicación**

humedad o temperatura extremada de Zonas de directa del sol de Zonas de extremada de Zonas de extremada en un resultado como resultado un mal funcionamiento:<br>Expuesto a la luz directa del sol de unidad de extremada tempera

- 
- 
- Zonas con exceso de suciedad o polvo Zonas con excesiva vibración
- Cercano a campos magnéticos

# **Fuente de alimentación**

Apague la unidad cuando no la use la batería. Retire las baterías si no va a usar la unidad durante un tiempo largo.

## **Interferencias con otros aparatos**

Las radios y televisores situados cerca pueden experimentar interferencias en la recepción. Opere este dispositivo a una distancia prudencial de radios  $\dot{y}$  televisores.

# **Manejo**

Para evitar una rotura, no aplique excesiva fuerza a los conmutadores o controles.

# **Cuidado**

Si exterior se ensucia, límpiese con un trapo seco. No use líquidos limpiadores como disolvente, ni compuestos inflamables.

## **manual este Guarde**

Después de leer este manual, guárdelo para futuras consultas.

# **Mantenga los elementos externos alejados del equipo**

Nunca coloque ningún recipiente con líquido cerca de este equipo, podría causar un cortocircuito, fuero o descarga eléctrica. Cuide de que no caiga ningún objeto metálico dentro del equipo.

# Nota respecto a residuos y deshechos (solo UE)

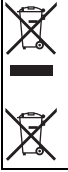

Si aparece el símbolo del cubo de basura tachado sobre un producto, su manual de usuario, la batería, o el embalaje de cualquiera de éstos, significa que cuando tire dichos artículos a la basura, ha de hacerlo en acuerdo con la normativa vigente de la Unión Europea para prevenir daños a la salud pública y al medioambiente. Le rogamos que se ponga en contacto con su oficina o ministerio de medioambiente para más detalles. Si la batería contiene metales pesados por encima del límite permitido, habrá un símbolo de un material químico, debajo del símbolo del cubo de basura tachado.

\* Todos los nombres de productos y compañías son marcas comerciales o marcas registradas de sus respectivos propietarios.

# **NOTA IMPORTANTE PARA EL CONSUMIDOR**

Este producto ha sido fabricado de acuerdo a estrictas especificaciones y requerimientos de voltaje aplicables en el país para el cual está destinado. Si ha comprado este producto por internet, a través de correo, y/o venta telefónica, debe usted verificar que el uso de este producto está destinado al país en el cual reside.

AVISO: El uso de este producto en un país distinto al cual está destinado podría resultar peligroso y podria invalidar la garantia del tabricante o distribuidor. Por tavor guarde su recibo como prueba<br>de compra ya que de otro modo el producto puede verse privado de la garantía del fabricante o dis-.tribuidor

# **Contenido**

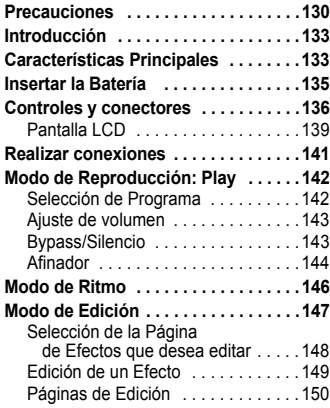

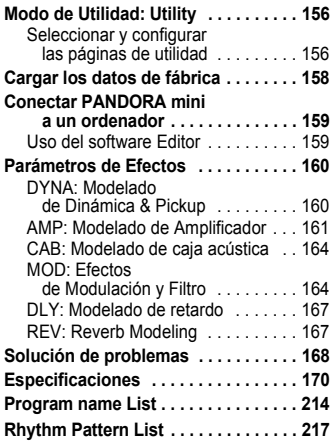

# <span id="page-132-0"></span>**Introducción**

**Gracias por comprar KORG PANDORA mini, procesador multi efectos per**sonal. Para poder disfrutar de su PANDORA mini, Por favor lea este manual y guárdelo para futuras referencias.

# <span id="page-132-1"></span>**Características Principales**

PANDORA mini es una versátil unidad multi efectos con una increíble gama de Efectos de Amplificador de guitarra, de bajo y otros Efectos que utiliza la tecnología " $\vec{B}$ E $\vec{B}$ S" exclusiva de KORG para crear Sonidos de allados y .potentes

**158 tipos de variaciones de efecto con un máximo de siete efectos que** se pueden utilizar simultáneamente.

#### 200 Programas de usuario y 200 Programas preset

(Por favor, consulte la página 214 para los nombres de programas.)

## **Afinador Auto Función**

También puede afinar en silencio (sin ser escuchado).

**Función de Ritmo** ([Consulte](#page-174-0) los nombres de patrón de ritmo en la página 217.) Puede utilizar 100 patrones rítmicos o un sonido de metrónomo.

## **Pitch AUX Función**

Puede transponer el tono de audio que desde la entrada del conector AUX.

## **Botón TAP/TUNER**

Puede definir el tiempo de retardo o el tempo de la función de ritmo para coincidir con el tempo de la canción.

#### **Programa de Memoria de Botones**

Cuatro botones de memoria de programa permiten cambiar rápidamente los programas..

## **? es Qué¿**

**FRIEIDS** (Resonant structure and Electronic circuit Modeling System) es una tecnología de modelado exclusiva de KORG que reproduce con precisión el complejo carácter y rísticas de generación de sonido incluvendo las cajas de los instrumentos, altavoces y naturaleza de instrumentos acústicos y eléctricos. Simula una gran variedad de caractesus caias, campos acústicos, micrófonos, circuitos de lámparas y transistores.

# <span id="page-134-0"></span>**Insertar la Batería**

Retire la tapa de batería, situada en la parte inferior de PANDORA mini deslizando en la dirección de la flecha. Insertar una pila alcalina AA como se muestra en la ilustración. Asegúrese de insertar la batería observando la polaridad correcta.

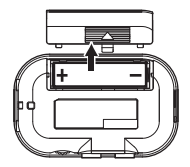

#### **lcono** de batería baja

Cuando la batería comienza a agotarse, se iluminará

el icono de batería baja  $\Box$ . Cuando este icono se ilumina, debe reemplazar la batería tan pronto como sea posible. Los Programas y otros datos (a excepción de los datos que se están editando) no se perderán incluso si la batería se extrae y es cambiada.

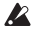

2 Las Baterías gastadas debe sacarse de de PANDORA mini. Si deja una batería gastada en la unidad, pueden producirse fallos (fuga de batería, etc.). También debe quitar la batería cuando no espere utilizar PANDORA mini durante un período prolongado de tiempo.

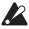

 $\triangle$  Ajuste el tipo de batería ([véase](#page-156-0) p.157) para que coincida con la que se utiliza.

ros También puede usar alimentación USB bus.

# <span id="page-135-0"></span>**Controles y conectores**

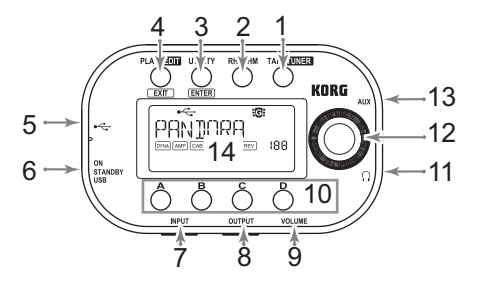

#### 1. TAP/TUNER. botón:

Use este botón para configurar el tiempo de retardo para modelos de retardo ([véase](#page-151-0) p.152) o para establecer el tempo en el modo de Ritmo (véase p.146). En el modo de Reproducción, si pulsa este botón pondrá PANDORA mini en el modo de Bypass o Mute y activará el afinador ([véase](#page-143-0) p.144).

- **2. RHYTHM, botón:** Use este botón para entrar en Modo de Ritmo (vea p.146).
- **3. UTILITY, botón:** Use este botón para entrar en Modo de Utilidad (vea p.156).

## 4. PLAY/EDIT, botón:

Pulse este botón para entrar en Modo de Reproducción (vea p.142). Pulse y mantenga pulsado este botón durante aproximadamente un segundo para entrar en Modo de Edición (vea p.147).

## **:conector ,USB 5.**

Puede conectar su ordenador a este conector mediante un cable USB para que usted pueda editar los Programas de PANDORA mini con el Software instalado en su ordenador. Cuando se conecta la unidad a un ordenador mediante un cable USB, se suministra a la unidad la alimentación de bus USB del ordenador

Algunos ordenadores pueden ser incapaces de suministrar alimentación de bus USB. En estos casos, utilice una batería o un concentrador con alimentación (que pueda recibir alimentación eléctrica de una fuente de alimentación externa).

## **6. Conmutador de encendido:**

Ajuste a STANDBY para apagar, o a ON o USB para encender.

note Si utiliza PANDORA mini con una batería, Ajuste este control en ON. Si utiliza PANDORA mini con alimentación de bus USB, Ajuste este control a USB.

7. **INPUT, jack:** Conecte su guitarra (o bajo) a esta toma.

# 8. OUTPUT, **jack**:

Conecte su Amplificador de guitarra o de bajo, o Mezclador a esta toma.

#### 9. VOLUME, dial:

Utilice este dial para ajustar el nivel de volumen del conector de salida OUTPUT y del conector de auriculares.

## 10. Botones de Memoria de Programa (A, B, C, D):

Se pueden asignar a cuatro de sus programas favoritos a los botones A-D (véase p.142). En modo de edición, utilice estos botones para seleccionar los tipos de efecto o editar los parámetros.

#### 11. Toma de auriculares: Conecte aquí unos auriculares.

## **:Dial 12.**

En el modo de reproducción, utilice este dial para seleccionar un programa. En otros modos, utilice este dial para editar parámetros o configurar distintos parámetros.

- **13. AUX, jack:** Conectar un reproductor de CD o Mp3 a este conector.
- <span id="page-138-0"></span>14. LCD, pantalla: Por favor, consulte la página [139](#page-138-0) y las páginas siguientes. **Pantalla** *LCD*

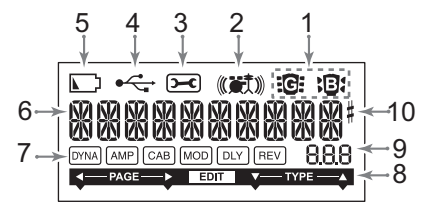

1. Guitarra/Bajo, iconos:

Estos iconos indican el tipo de programa seleccionado.

- 2. Ritmo, icono: Este icono aparece en modo de ritmo.
- 3. Utilidad, icono: Este icono aparece en modo de utilidad.

# **4. USB, icono:**

Este icono aparece cuando PANDORA mini está conectado a un ordenador mediante un cable USB

#### **5. Batería Baja, icono:**

Este icono se iluminará cuando las baterías están bajas.

#### 6. Nombre Programa/Tipo Efecto, pantalla:

Este área muestra el tipo de efecto o nombre de programa. Cuando PAN-DORA mini está puenteado o silenciado, funcionará como el afinador.

## **:Efectos de Cadena 7.**

Este campo indica el estado on/off de los Efectos DYNA, AMP, CAB, MOD, DLY, y REV.

8. Indicador de Edición: Este indicador aparece en modo de edición.

## 9. Pantalla de número/valor**:**

Esta pantalla indica el número de programa o el valor del parámetro.

# <span id="page-140-0"></span>**conexiones Realizar**

Cuando se conecta un dispositivo externo (amplificador de guitarra, de bajo, reproductor de CD, etc.) asegúrese de que apague la unidad.

- Si un reproductor de CD o de otra fuente de audio está conectada a la clavija AUX, puede tocar junto con su guitarra o bajo. Sin embargo se debe ajustar el volumen desde el dispositivo conectado.
- Utilice un cable monoaural estándar para conectar al conector de salida OUTPUT de PANDORA mini a un amplificador de guitarra o bajo. Se escucha sólo la salida de canal (izquierdo) L.
- El Nivel de salida de PANDORA mini y LA calidad de sonido variará dependiendo de los auriculares. Recomendamos el uso de auriculares de baja impedancia y de buena calidad, 32 ohmios o menos con una sensibilidad cerca de 100dB/mW o por encima. Muchos auriculares vendidos para utilizar con CD portátil o reproductores de Mp3 funcionarán muy bien.
- Si desea conectar el PANDORA mini a su ordenador, utilice el cable USB. Para obtener detalles sobre cómo conectar el PANDORA mini a su ordenador, consulte "Conexión a un ordenador."
- Si es necesario, puede colocar los pies de goma que se incluyen en la parte  $inferior de PANDORA mini$

# <span id="page-141-0"></span>**Modo de Reproducción: Play**

Modo de Reproducción es el modo que normalmente va a utilizar en PAN-DORA mini

# <span id="page-141-1"></span>**Selección de Programa**

Utilice el dial de valor para seleccionar un programa (véase la [página](#page-171-0) 214 para los nombres de programa). La pantalla de nombre/efecto de programa indicará el nombre del programa. La visualización de número y valor indicará el número de programa. Puede elegir entre 200 programas de usuario (000-199) v 200 ajuste preestablecido en programas (200-399).

## <span id="page-141-2"></span>**Botones de Memoria de Programa (A, B, C, D)**

Puede asignar cuatro programas a los botones A–D. Estos pueden ser sus programas favoritos, o los programas que va a utilizar en una actuación. De esta manera, puede cambiar entre programas rápidamente. Los programas pueden seleccionarse incluso cuando esté en modo de ritmo o utilidad (excluyendo ciertas páginas de configuración)

Siga los pasos que se indican a continuación para asignar los programas a los botones de memoria de programa. En este ejemplo, se asigna un programa seleccionado al botón A

- 1 Gire el dial de valor para seleccionar un programa que desea asignar para el hotón A
- 2 Presione y mantenga presionado el botón A durante aproximadamente un segundo. "PGM > A" aparecerá en la pantalla LCD, lo que indica que el programa está asignado al botón.

# <span id="page-142-0"></span>**Ajuste de volumen**

Utilice el dial de volumen VOLUME para ajustar el nivel de volumen procedente de los conectores de salida y auriculares.

Para ajustar el volumen para cada programa, utilice el parámetro de nivel de programa en modo de edición ([véase](#page-152-0) p.153).

# <span id="page-142-1"></span>**Bypass/Silencio**

Cuando presione y mantenga presionado el botón TAP/TUNER durante aproximadamente un segundo, el PANDORA mini desactiva los efectos y la salida de sonido es el original (sin ningún efecto). Los indicadores de cadena de efecto en la pantalla LCD parpadea-

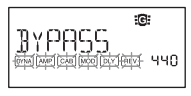

rán, "BYPASS" aparecerá, la unidad entrará en modo Afinador.

Alternativamente, para silenciar el sonido durante el ajuste, pulse y mantenga pulsado el botón TAP/ TUNER durante aproximadamente dos segundos. Los Indicadores de cadena de Efectos parpadeará rápidamente en la pantalla LCD, "MUTE" aparecerá, la unidad entrará en modo Afinador

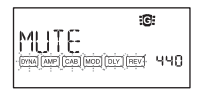

Para volver al modo de reproducción desde estos modos, vuelva a pulsar el botón TAP/TUNER, o pulse el botón PLAY/EDIT.

# <span id="page-143-0"></span>**Afinador**

El afinador está operativo en Modos bypass o silencio.

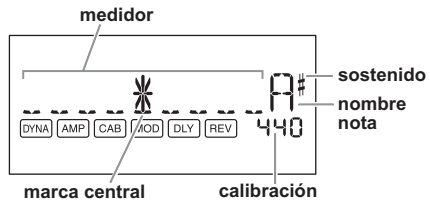
- 1 Toque una sola cuerda en su guitarra o bajo. La pantalla LCD mostrará el nombre de la nota y la calibración. Si el tono es más que un semitono superior al nombre de la nota, un símbolo de sostenido aparecerá en la parte superior derecha del nombre de la nota.
- 2 El área de visualización actuará como un medidor para mostrar el tono. Ajuste cada cuerda de su guitarra o bajo, para que se ilumine el indicador de la marca de centro

#### **Calibración (Tono estándar A = 440)**

Puede utilizar el dial de valor para ajustar la calibración en la gama de A = 438 Hz-445 Hz. El ajuste de calibración que realice permanecerá hasta que apague la unidad. Una vez que la unidad esté apagada, la calibración se restablecerá a  $A = 440$  Hz.

# **Ritmo de Modo**

Puede elegir entre 100 patrones rítmicos ([véase](#page-174-0) página 217 para los [nombres](#page-174-0) de patrón de ritmo).

Para entrar en modo de ritmo, pulse el botón de RYTHM en modo de reproducción (pero no en el modo de silencio o bypass). El patrón de ritmo seleccionado comenzará a sonar. El icono de Rhythm parpadeará en sincronización con el tempo del patrón ritmo.

Para detener la reproducción del patrón de ritmo, presione el botón PLAY/EDIT para salir a modo de .Reproducción

Presionando el botón de RYTHM repetidamente podrá desplazarse por las páginas de selección de patrón, tempo (40–240), volumen de patrón (0.0–  $(10.0)$  y nivel  $(0.0–10.0)$  de reverberación.

El dial de valor puede utilizarse para ajustar la configuración en cada página.

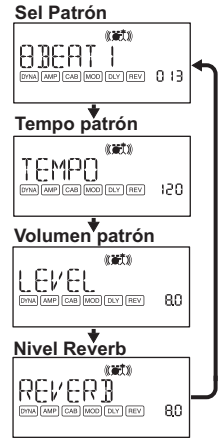

También puede establecer el tempo presionando el botón TAP/TUNER en modo de Ritmo, varias veces con el intervalo deseado.

- **2** Esto utiliza la misma reverberación que el efecto del programa. Este parámetro no tiene ningún efecto si se ha seleccionado un programa que no utilice modelado de reverberación, o si el nivel de efecto de reverberación es "0".
- nos No se retendrán los cambios que realice en este Modo si apaga la unidad sin volver al Modo de reproducción Play.

# **Edición de Modo**

En este modo puede activar o desactivar cada efecto y editar el tipo de efecto, los valores de parámetro y nombre de programa para cada .programa

En el modo de reproducción, pulse y mantenga pulsado PLAY / EDIT durante aproximadamente un segundo. Aparece el indicador de Edición (p.140) y entrará en Modo de Edición.

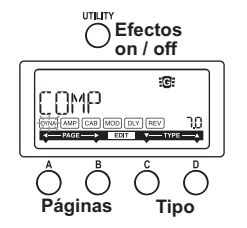

También puede cambiar el nombre o escribir programas (que puede guardar como programas de usuario) en modo de edición.

#### Selección de la Página de Efectos que desea editar

Pulse el botón A o B para seleccionar la página que desea editar. Si selecciona la página de efecto, el indicador correspondiente de cadena de efecto parpadeará ([véase](#page-139-1) p.140).

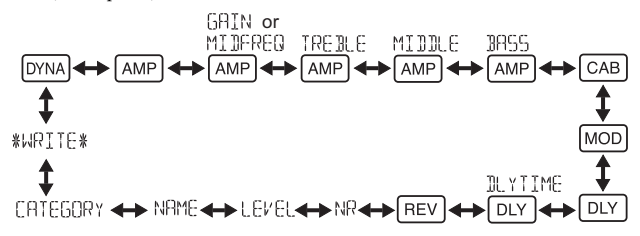

### **Edición de un Efecto**

Para cada efecto, puede seleccionar el tipo de efecto y establecer sus valores de parámetro. Pulsando el botón UTILITY (ENTER) repetidamente se activa / desactiva el efecto o desactivar. Si selecciona el tipo de efecto utilizando el botón D o C para un efecto que se ha desactivado, ese efecto se activará automática-.mente

Si un programa no fue guardado después de que fue editado, se encenderá el punto decimal del número de programa.

La configuración editada volverá a la configuración del programa original si cambia de programa o apaga el sistema sin guardar.

**Antes Después**

Para obtener detalles sobre los tipos de efecto y los parámetros, consulte parámetros de efectos (p.160).

Para salir del modo de edición, pulse el botón PLAY/EDIT(EXIT) para volver al modo de Reproducción.

#### **Edición de Páginas**

#### **DYNA** Selección y configuración de los parámetros de dinámica y efectos de modelado pickup Use los botones  $C y D$  para seleccionar un efecto. Use el dial de valor para definir los parámetros.

# <u>lଊ⊮</u> Selección de efectos de modelado de Amplifi-<br>cador

Use los botones  $C y D$  para seleccionar un efecto. Se deshabilitará el dial de valor

nde La pantalla de número y valor indicará "Gt" si ha seleccionado un modelo de guitarra. La visualización indicará "bA" si ha seleccionado un modelo de bajo.

dad de distorsión) y frecuencia de gama media **EAMP** Configuración de la ganancia [GAIN] (cantipara [MIDFREQ] el modelo seleccionado Se deshabilitarán los botones C y D. Utilice el dial de valor para establecer el valor.

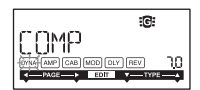

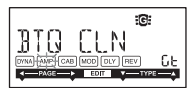

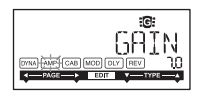

#### **AMP** Ajustar el corte y el aumento para los agudos **seleccionado modelo del**

Se deshabilitarán los botones C y D. Use el dial de valor para establecer el valor.

#### **AMP** Ajustar el corte y el aumento para los medios **seleccionado modelo del**

Se deshabilitarán los botones C y D. Use el dial de valor para establecer el valor.

#### **AMP** Ajustar el corte y el aumento para los graves **seleccionado modelo del**

Se deshabilitarán los botones C v D. Use el dial de valor para establecer el valor.

#### **CAB** Selección y configuración de los parámetros para efectos de modelado de caja acústica

Use los botones C y D para seleccionar un efecto. Utilice el dial de valor para definir los parámetros.

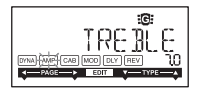

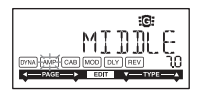

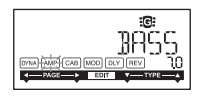

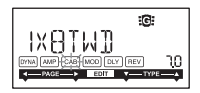

rge La pantalla de valor indicará "Gt" durante aproximadamente un segundo, si ha seleccionado una caja de Amplificador de guitarra, o "bA" si ha seleccionado una caja de Amplificador de bajo.

#### **MOD** Selección y configuración de los parámetros para el tipo de modulación y filtro

Use los botones  $C y D$  para seleccionar un efecto. Utilice el dial de valor para ajustar los parámetros.

#### **DLY** Selección de efectos de modelado de retardo

Use los botones  $C y D$  para seleccionar un efecto. Utilice el dial de valor para definir los parámetros.

#### **DLY** Establecer el tiempo de retardo para el **seleccionado retardo**

Se deshabilitarán los botones C y D.

Use el dial de valor para establecer el valor.

SLAP1-5 (0-500 ms), DELAY1-MULTI5 (0-2 segundos)

ma También puede establecer el tiempo de retardo presionando el botón TAP/ TUNER repetidamente con el intervalo deseado.

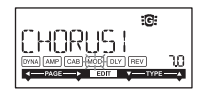

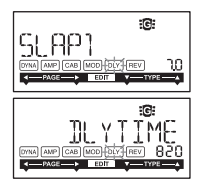

reta Si se ha seleccionado uno de SLAP1-5, se usará como tiempo de retardo un cuarto del intervalo entre cada pulsación del botón TAP/TUNER.

#### **REV** Selección de Efectos de Reverberación

Use los botones  $C y D$  para seleccionar un efecto. Utilice el dial de valor para ajustar los parámetros.

#### **Establecer el valor de reducción de ruido**

Se deshabilitarán los botones C y D. Use el dial de valor para establecer el valor. (0.0–10.0)

reducirá más reducirá más reducción de ruido. Normalmente ajustará esto para que no se oiga ruido molesto cuando las cuerdas se silencian ligeramente.

#### **Configuración del nivel de programa**

Se deshabilitarán los botones C v D. Use el dial de valor para establecer el valor. (0.0-10.0)

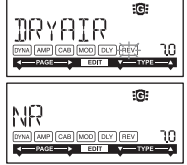

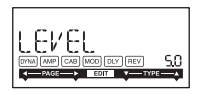

#### **Dar nombre a programas**

Utilice el botón C o D para seleccionar la letra que desea cambiar

Gire el dial de valor para seleccionar un carácter.

Puede cambiar el nombre de un programa usando hasta 10 caracteres

Puede utilizar los siguientes caracteres:

11 " # \$ % & 1 < > \* + + + + + 2 & 12 8 4 \$ 6 9 8 9 F 7 2 ± 5 7 & ABCBEEGHTJRI MNOPORSTHPUXYZEYBM

#### Configuración del icono de tipo de programa

Los botones de C y D están desactivados. Utilice el dial de valor para seleccionar el icono de guitarra o bajo.

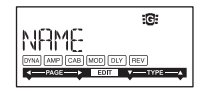

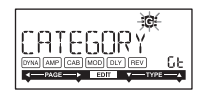

#### Guardar: WRITE

Aquí puede escribir (guardar) un programa que ha creado. Utilice el dial de valor para seleccionar el destino de escritura (sólo programas de usuario: 000-199). Para cancelar el guardado de un programa, presione el botón A (o B) para seleccionar una pantalla diferente.

Para guardar el programa, pulse el botón UTILITY (ENTER). Cuando el programa se ha guardado, la pantalla LCD indicará "COMPLETED" durante aproximadamente un segundo.

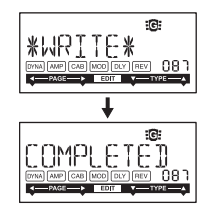

A Antes de guardar un programa editado a un número de programa diferente, asegúrese de que no le importa sobrescribir los datos que se almacenan en la actualidad en ese número de programa. Se perderán los datos de programa que se sobrescriben.

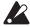

 $\triangle$  No es posible guarda a un programa Preset (200–399).

# **Modo de Utilidad: Utility**

En este modo, puede establecer la retroiluminación de la pantalla LCD, AUX pitch de clave y otros parámetros. En el modo de reproducción, pulse el botón de utilidad UTILITY. Aparecerá el icono de utilidad y la unidad entrará en modo de utilidad.

#### Seleccionar y configurar las páginas de utilidad

Pulsando el botón de utilidad UTILITY repetidamente cambiará las páginas de configuración de utilidad. Gire el dial de valor para Ajustar los parámetros de cada página. Para cancelar la configuración, pulse el botón PLAY/EDIT para salir a modo de Reproducción.

**Rapaga** La configuración realizada en este modo se conserva aún cuando se apaga la unidad

#### **AUX** pitch

Mientras se muestra esta página, puede ajustar el tono del sonido de entrada desde el conector AUX en el rango de + / - una octava en pasos de 10 centésimas (hasta  $+/-3$  semitonos) y en pasos de un semitono o 100 centésimas (más de +/-3 semitonos).

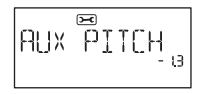

LEI Sonido que entra al jack AUX saldrá en monaural.

#### **LCD** backlight, iluminación

Use el dial de valor para activar / desactivar la luz de pantalla.

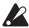

2 Si está utilizando baterías, la duración de la batería será más corta si la luz de fondo se encuentra activada

#### **Especificar el tipo de batería**

Para mostrar la energía de la batería restante correctamente, debe especificar el tipo de batería que utiliza. Seleccione "AL" para una batería alcalina y "nH" para una batería de NiMH.

**BACKL** IGHT

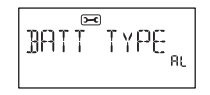

# **Cargar los datos de fábrica**

Aquí explicamos cómo cargar los datos precargados. Esto cargará los programas de Éfectos de fábrica, ajuste de modo de Rhythm del Modo de utilidad.

**P** Tenga en cuenta que si vuelve a cargar los programas de fábrica, los programas de usuario y cualquier Ajuste de usuario realizado se sobrescribirán.

- 1 Mientras mantiene pulsado el botón de RYTHM y el botón A, encienda la unidad.
- 2 Suelte sus dedos de los botones cuando la pantalla LCD indique "PX MINI." La pantalla LCD le preguntará "RELOAD?"
- 3 Pulse el botón UTILITY (ENTER). La pantalla indicará "RELOAD", "VERIFY", "COMPLETED" por un corto tiempo, y los programas de fábrica serán cargados en el área de programa de usuario. Entonces aparecerá la pantalla inicial.

Si decide que no desea cargar, presione el botón PLAY/EDIT(EXIT) mientras que todavía se muestra la indicación "RELOAD?". Los programas de fábrica no se cargan; aparecerá la pantalla inicial y PAN-DORA mini estará en modo de reproducción.

.<sup>2</sup> Nunca apague la unidad durante la operación de carga.

# **Conectar PANDORA mini a un ordenador**

Puede editar programas utilizando el software editor instalado en un ordena- $\frac{1}{2}$ dor conectado a PANDORA mini a través de un cable USB

#### **Liso del software Editor**

Puede editar los programas de PANDORA mini y administrar la biblioteca mediante el software editor especial que se instale en el ordenador junto con el controlador de Korg USB-MIDI.

editor software editor software editor software editor desde el sitio de Web de Korg siguiente: http://www.korg.com/ Para obtener información sobre cómo instalar y utilizar el software editor, consulte el manual de instrucciones del software editor.

# <span id="page-159-0"></span>**Efectos de Parámetros**

#### **DYNA: Modelado de Dinámica & Pickup**

Tipos marcados con un asterisco (\*) indican efectos para bajo.

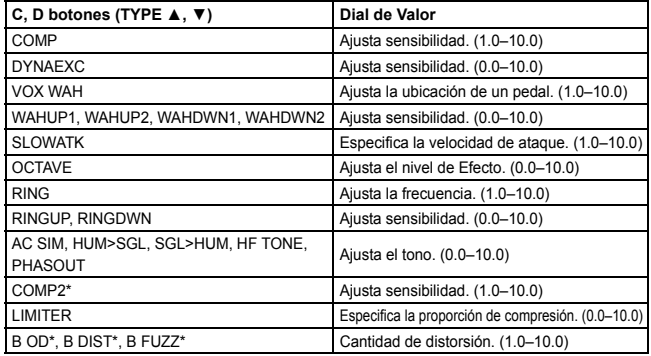

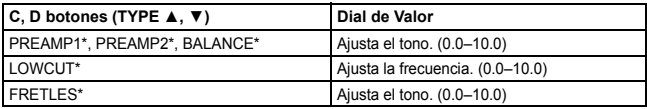

#### **AMP: Modelado de Amplificador**

A fin de aprovechar al máximo las características de modelado de amplificador, le recomendamos que lo utilice junto con el modelado de caja acústica cuando se escucha a través de auriculares o cuando se graba desde la salida de línea. Tipos marcados con un asterisco (\*) indican efectos para bajo.

**Si ha seleccionado SYNTH como el tipo de efecto**, utilice el dial de valor en cada página de parámetro para establecer la profundidad de filtro y caída; y para seleccionar y ajustar la forma de onda ([véase](#page-161-0) p.162).

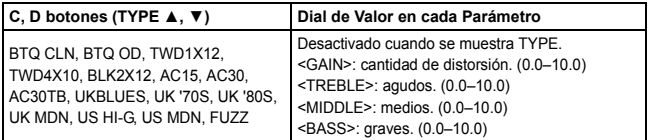

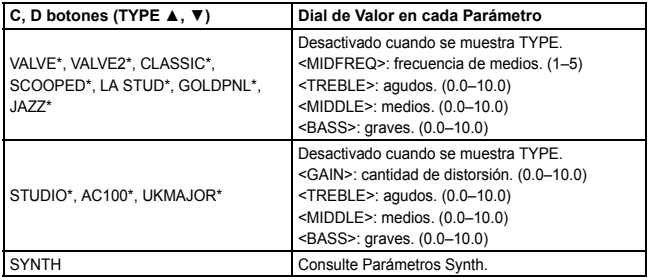

#### <span id="page-161-0"></span>**Parámetros Synth**

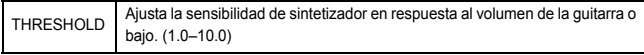

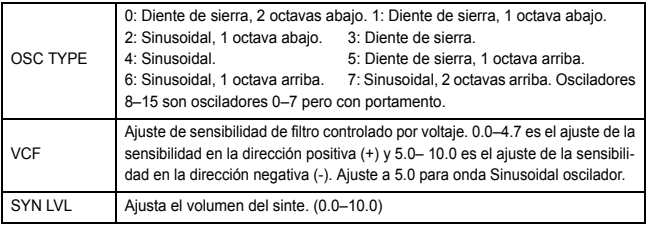

effecto el sintetizador sólo es eficaz si se tocan notas. No se obtendrá el efecto deseado si se tocan acordes

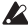

 $\triangle$  Si el instrumento no se afina correctamente, los resultados pueden no ser como lo espera. En este caso, reafine su instrumento.

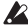

 $\triangle$  Si el sonido está distorsionado, disminuir el "SYN LVL" hasta que ya no se distorsione el sonido.

#### **CAB**: Modelado de caja acústica

Tipos marcados con un asterisco (\*) indican efectos para bajo.

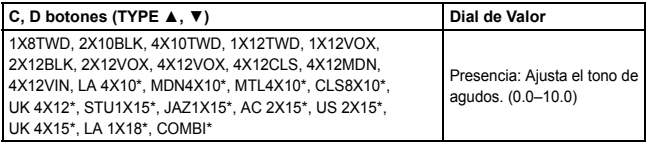

#### **MOD: Efectos de Modulación y Filtro**

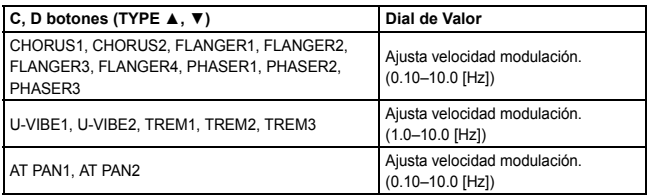

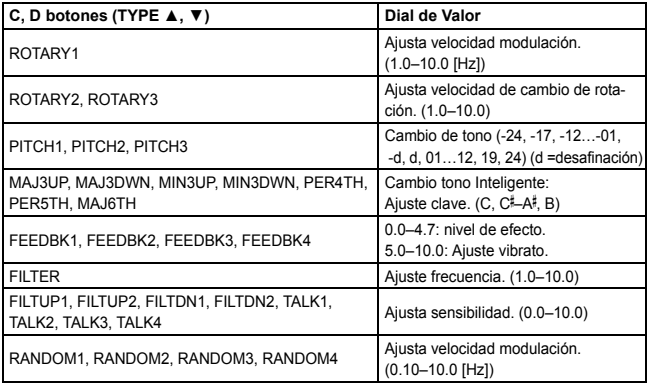

#### **Inteligente tono de cambio del Acerca**

El cambiador de tono inteligente (MAJ3UP–MAJ6TH) crea armonías musicalmente útiles mediante la variación de la cantidad de cambio de tono de acuerdo con la nota que toque y la clave en que está tocando. Por ejemplo, si marcado en tercera en tercera en una tonalidad mayor (MAJ3UP), la cantidad de cambio de tono variará automáticamente entre tres semitonos (una tercera menor) y cuatro semitonos (una tercera mayor).

• MAI3UP con una clave  $\Gamma$ 

El tono creado por el cambiador de tono inteligente se muestra en paréntesis ().

El PANDORA mini proporciona siete tipos de cambio de tono inteligente, con intervalos de  $3^a$ ,  $4^a$ ,  $5^a$  y  $6^a$ . (Para la tercera, puede seleccionar la parte superior o inferior y en una clave mayor o menor.)

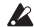

 $\triangle$  Si el instrumento no se afina correctamente, los resultados pueden no ser como lo espera. En este caso, reafine su instrumento.

 $\mathbb Z$  El cambiador de tono inteligente sólo es eficaz si se tocan notas. No se obtendrá el efecto deseado si se tocan acordes

#### **retardo de Modelado :DLY**

Cada tipo de retardo, (1, 2, 3, 4, 5) tiene diferentes cantidades de retroalimentación.

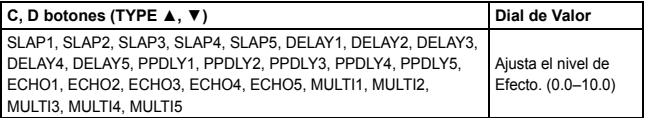

Para ajustar el tiempo de retardo, vaya a la Página siguiente (DLYTIME) y use el Dial Value. El tiempo de retardo puede ser de un máximo de 500ms para SLAP1-5 o de un máximo de 2 segundos para DELAY1-MULTI5.

**TAP** ambién puede establecer el tiempo de retardo presionando el botón TAP/ TUNER repetidamente con el intervalo deseado. Si se ha seleccionado uno de SLAP1-5, se usará como tiempo de retardo un cuarto del intervalo entre cada pulsación del botón TAP/TUNER.

#### **REV: Reverb Modeling**

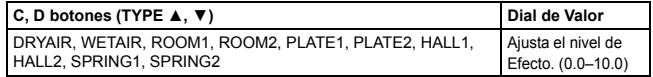

# **Solución de problemas**

Si el PANDORA mini no funciona como debiera, compruebe los siguientes puntos primero.

- o. No se enciende
	- ¿Está instalada una batería? Como alternativa, ¿el cable USB esté conectado correctamente y de forma segura?
- No hay Sonido
	- $\bullet$  ¿Está su guitarra o bajo, amplificador o auriculares conectados a los ?correctos conectores
	- ¿El amplificador está encendido y configurado correctamente?
	- ¿Están rotos algunos cables? Si se puede oír el sonido de auriculares conectados a la unidad, puede haber un problema en algún punto después de la salida.
	- Asegúrese de que el nivel de programa no está establecido en un valor " $0$ " o bajo.
	- El dial de volumen VOLUME puede haber sido bajado.

- ¿Está silenciado PANDORA mini?
- Tenga en cuenta que si todos los efectos están desactivados, desaparecerá la visualización de la cadena, y no será posible distinguir bypass o el silencio en la pantalla LCD.
- ¿Está el volumen de su guitarra bajado?
- El volumen del dispositivo conectado a la toma AUX es demasiado alto o demasiado suave, o no se oye.
	- · Ajustar el nivel de salida del dispositivo conectado. Pruebe a utilizar el conector de auriculares del dispositivo, en lugar de su salida de línea
- o. No se escuchan los Efectos.
	- Asegúrese de que no se muestra el indicador Bypass o Tuner.
	- ¿Están activados los efectos utilizados en el programa?
- El afinador no funciona.
	- ¿Está PANDORA mini puenteado o en silencio?

# **Especificaciones**

**Efectos:** 158 tipos (Número máximo de efectos disponibles simultáneamente: 7)

Número de Programas Usuario: 200, Preset: 200

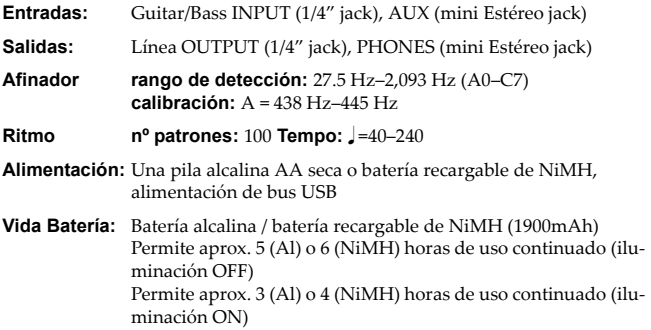

#### **Dimensiones (ancho x profundo x alto):**

 $88 \times 56 \times 30$  mm (sin incluir protrusiones)

**Peso:** 80g (sin incluir batería)

Elementos Incluidos: Baterías alcalinas (para comprobar funcionamiento), Manual de usuario, patas de goma

Las especificaciones y el aspecto están sujetas a cambios sin previo aviso por mejora.

# **Program name List**

200-299, 315-374: Guitar Program, 300-314, 375-399: Bass Program

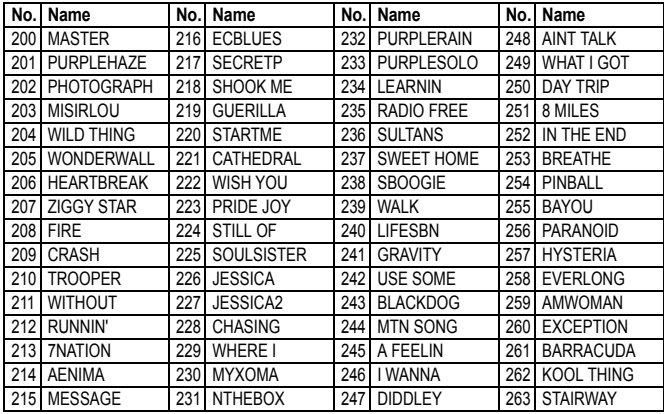

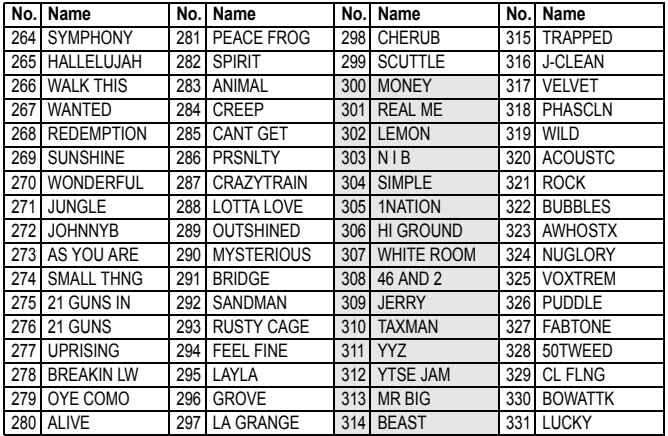

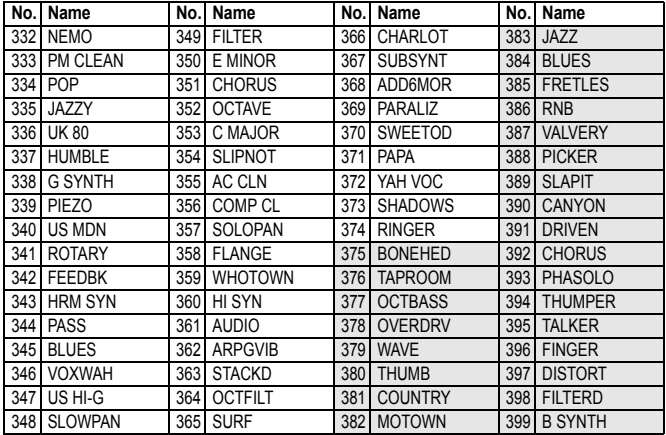

## <span id="page-174-0"></span>**Rhythm Pattern List**

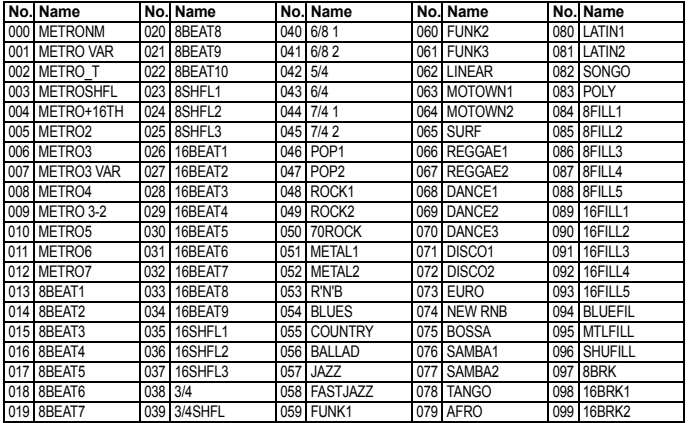

# $\textbf{KORG}$  KORG INC.<br>4015-2 Yanokuchi, Inagi-city, Tokyo 206-0812 Japan

 $\odot$  2010<sup> $\ddot{}$ </sup> l**load from Www Somanuals com. All Manuals Search And Download.**<br>G INC.

Free Manuals Download Website http://myh66.com http://usermanuals.us http://www.somanuals.com http://www.4manuals.cc http://www.manual-lib.com http://www.404manual.com http://www.luxmanual.com http://aubethermostatmanual.com Golf course search by state http://golfingnear.com

Email search by domain

http://emailbydomain.com Auto manuals search

http://auto.somanuals.com TV manuals search

http://tv.somanuals.com